## МІНІСТЕРСТВО ОСВІТИ І НАУКИ УКРАЇНИ СХІДНОУКРАЇНСЬКИЙ НАЦІОНАЛЬНИЙ УНІВЕРСИТЕТ ІМ. В. ДАЛЯ ФАКУЛЬТЕТ ІНФОРМАЦІЙНИХ ТЕХНОЛОГІЙ ТА ЕЛЕКТРОНІКИ КАФЕДРА КОМП'ЮТЕРНИХ НАУК ТА ІНЖЕНЕРІЇ

До захисту допускається Завідувач кафедри

\_\_\_\_\_\_\_\_\_\_\_\_\_\_ Скарга-Бандурова І.С. підпис

 $KI-146\pi$ 

« $\qquad \qquad$   $\qquad \qquad$   $\qquad$ 

# **ДИПЛОМНИЙ ПРОЕКТ (РОБОТА) БАКАЛАВРА**

## **ПОЯСНЮВАЛЬНА ЗАПИСКА**

## НА ТЕМУ:

# **Модель ІС управління закладами загальної середньої освіти на основі використання хмарних офісних ІКТ**

Освітньо-кваліфікаційний рівень "бакалавр" Напрям підготовки 6.050102 – "комп'ютерна інженерія"

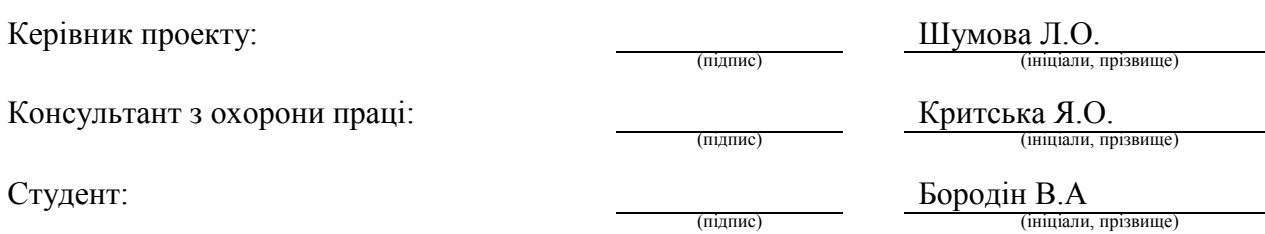

Група:

Сєвєродонецьк 2018

#### МІНІСТЕРСТВО ОСВІТИ І НАУКИ УКРАЇНИ СХІДНОУКРАЇНСЬКИЙ НАЦІОНАЛЬНИЙ УНІВЕРСИТЕТ ІМЕНІ ВОЛОДИМИРА ДАЛЯ

Факультет Інформаційних технологій та електроніки Кафедра Комп'ютерних наук та інженерії Освітньо-кваліфікаційний рівень Бакалавр Напрям підготовки 6.050102 – "комп'ютерна інженерія" (шифр і назва)

Спеціальність

(шифр і назва)

#### **ЗАТВЕРДЖУЮ:**

Завідувач кафедри І.С. Скарга-Бандурова  $\begin{array}{ccccc}\n\leftarrow & & \rightarrow & & \quad & 20 & \quad p. \\
\end{array}$ 

## **З А В Д А Н Н Я НА ДИПЛОМНИЙ ПРОЕКТ (РОБОТУ) БАКАЛАВРА**

Бородіна Віталія Анатолійовича

(прізвище, ім'я, по батькові)

1. Тема роботи Модель ІС управління закладами загальної середньої освіти на основі використання хмарних офісних ІКТ

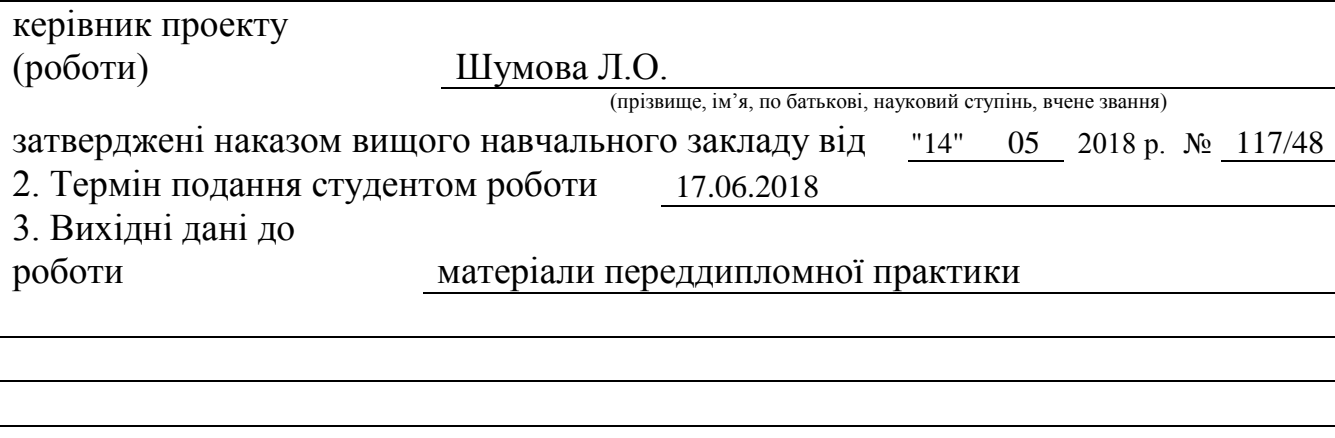

4. Зміст розрахунково-пояснювальної записки (перелік питань, які потрібно розробити) Аналіз предметної області та постановка задачі, Вибір засобів для розробки, Реалізація бази даних «Електронний журнал», та публікування її на хмарному сервісі, Охорона праці та безпека в надзвичайних ситуаціях.

5. Перелік графічного матеріалу (з точним зазначенням обов'язкових креслень) Електронні плакати

# 6. Консультанти розділів проекту (роботи)

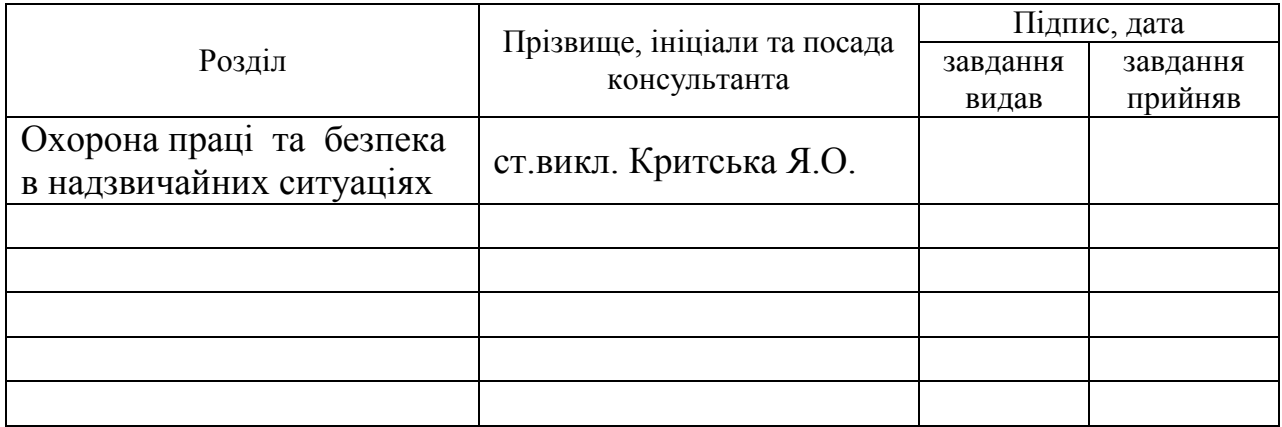

# 7. Дата видачі завдання 14.05.2018

Керівник

Завдання прийняв до виконання

(підпис)

(підпис)

# **КАЛЕНДАРНИЙ ПЛАН**

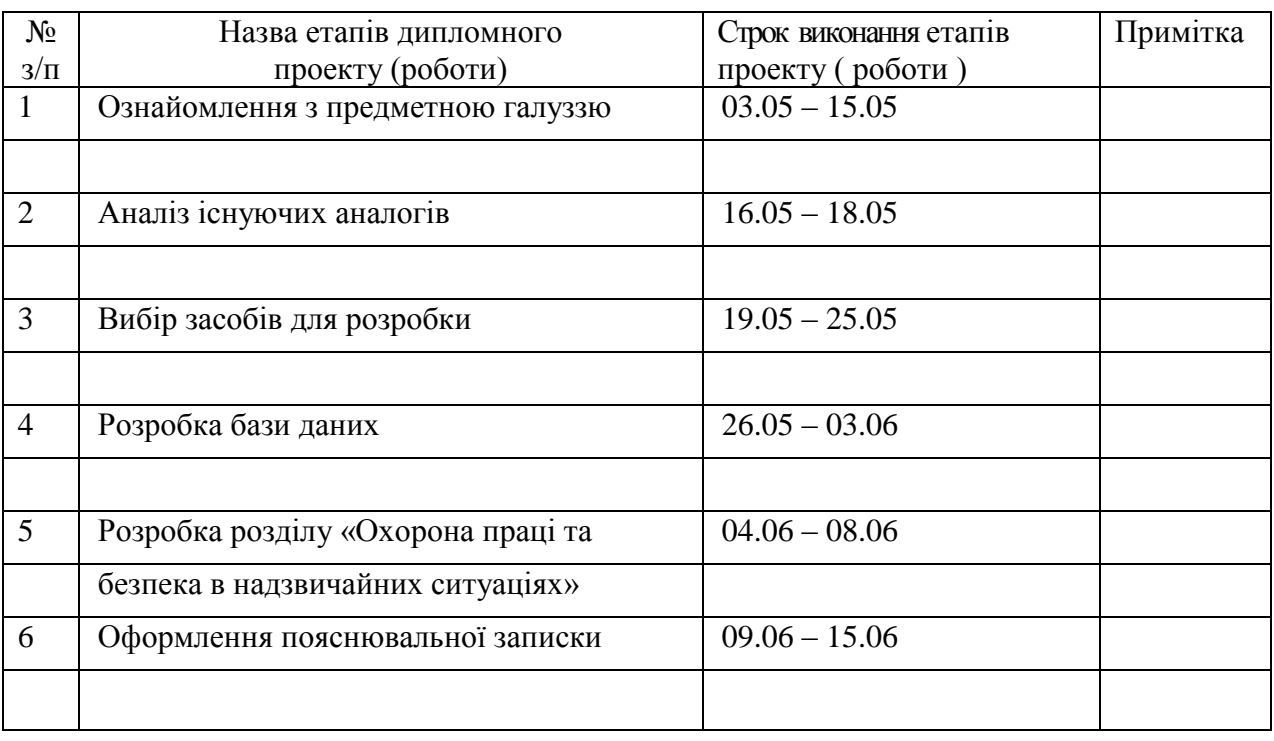

**Студент** <u>Бородін В.А.</u><br>
( підпис ) — — — ( прізвище та ініціали)

**Керівник** (підпис) Шумова Л.О.

# **ЗМІСТ**

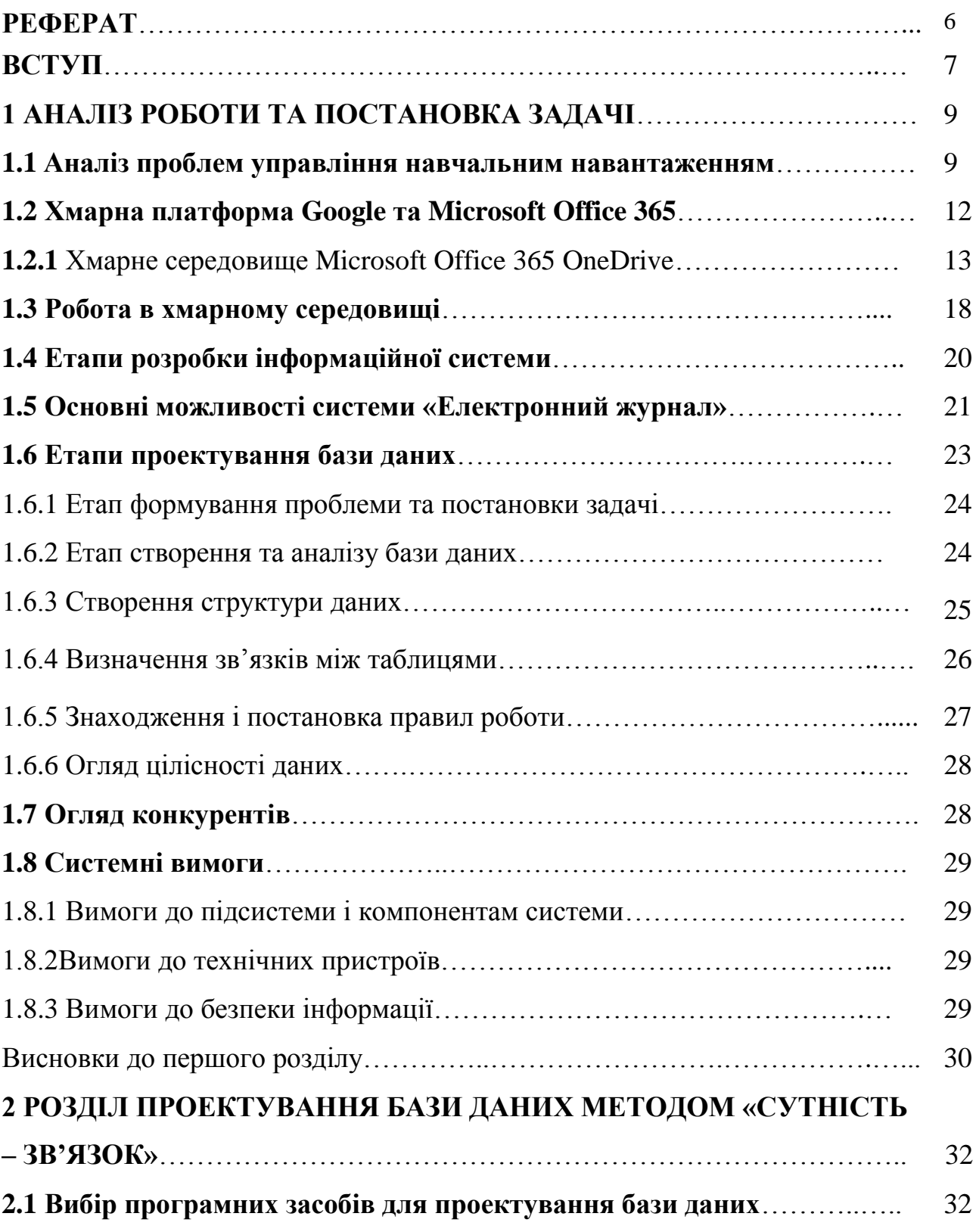

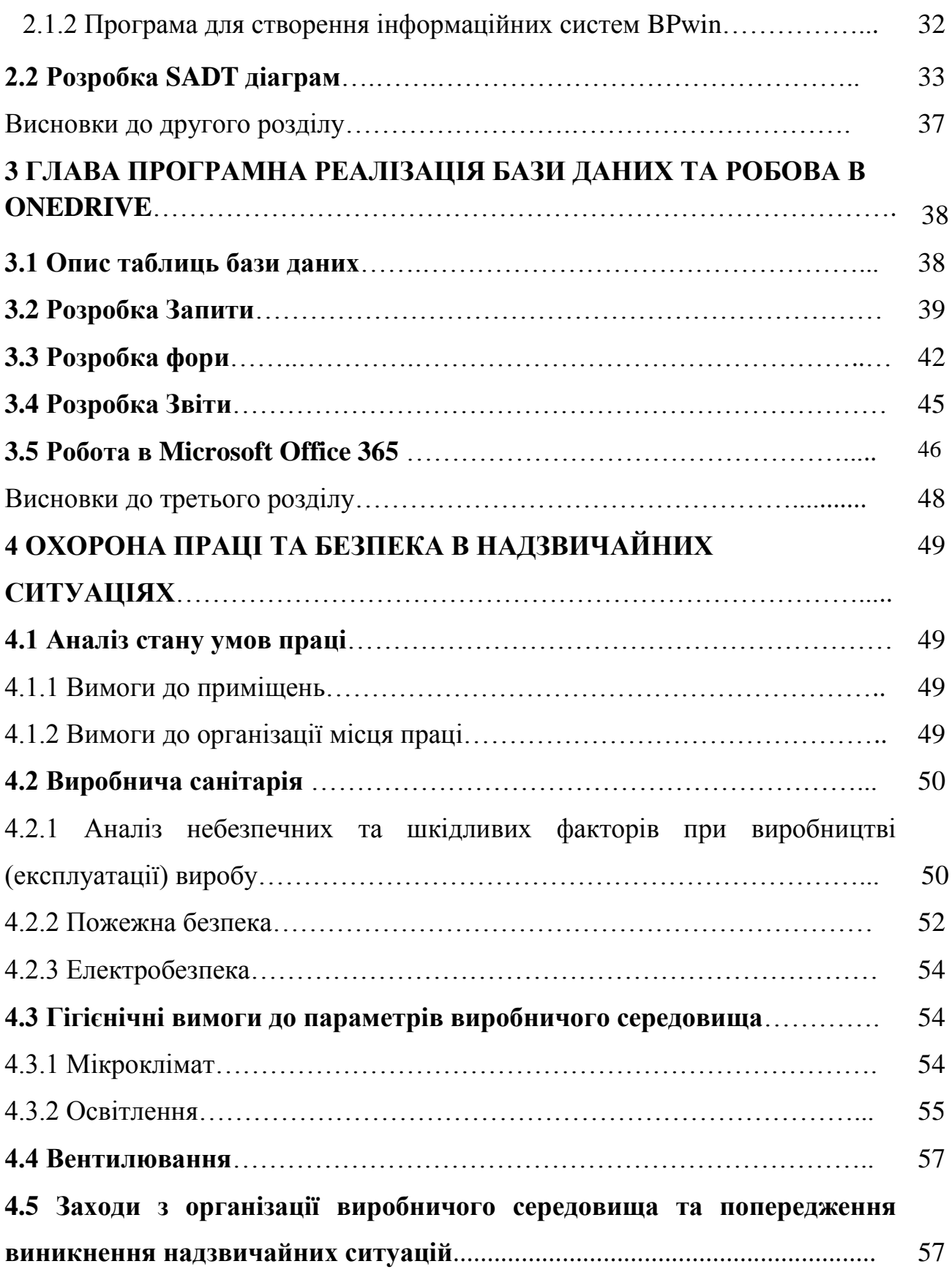

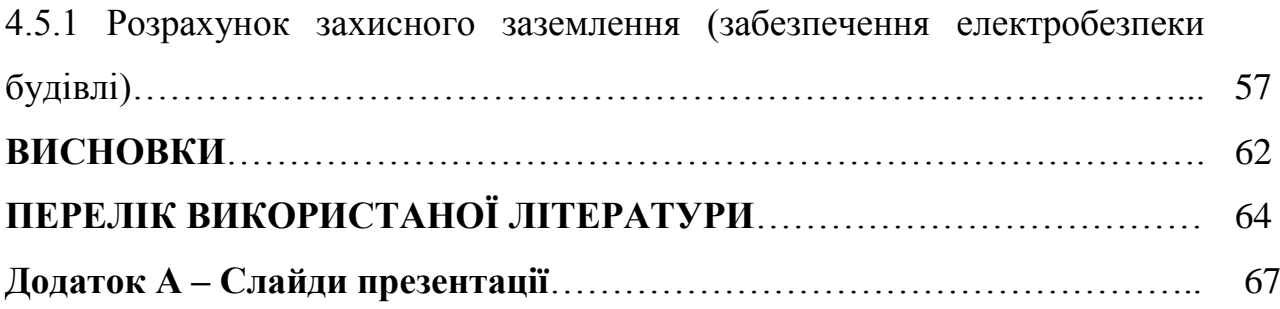

#### **РЕФЕРАТ**

Пояснювальна записка до дипломного проекту містить: 70 сторінок; 39 рисунків; 24 джерела; 8 таблиць; 11 формул.

Об'єкт: розроблення моделі ІС управління закладами загальної середньої освіти на основі використання хмарних офісних ІКТ

Метою: є створення оперативної інформаційної системи «Електронний журнал» для шкільного закладу.

В дипломній роботі розглянуто: аналіз проблем управління навчальними закладами, етапи створення бази даних, робота в хмарних серидовищах, огляд програмних засобів для створення SADT діаграм, вибір програмних засобів для розробки «Електронного журналу», створення бази даних, створення форм, запитів та звітів в базі даних, розташування бази даних в хмарному сховищі OneDrive, , охорона праці та безпека в надзвичайних ситуаціях

# **СУБД, ІТК, ІС, ONEDRSVE, ФОРМУВАННЯ, ACCESS, SQL, GOOGLE**

Умови одержання дипломного проекту: СНУ ім. В. Даля, пр. Центральний 59-А,. м. Сєвєродонецьк, 93400.

#### **ВСТУП**

Щорічно обсяг інформації, який доводиться обробляти співробітникам школи, неухильно зростає. Це позначається на щоденній роботі співробітників освітньої установи, і від того, як побудований процес обробки інформації, залежить швидкість і якість виконання повторюються день у день операцій. Безумовно, можна працювати так само, як і зараз, зберігаючи всю інформацію в паперових папках і складати їх на полиці, але в цьому випадку пошук потрібної інформації займе багато часу. Використання засобів автоматизації навчального процесу допоможе виконувати роботу значно швидше і без різного роду помилок, які неминучі при «ручний» обробці великих обсягів інформації. Система «Електронний журнал» - це програмний продукт, що дозволяє автоматизувати процеси, пов'язані з управлінням діяльністю середньоспеціальних і вищих навчальних закладів.

**Тема дипломної роботи**: - «Модель ІС управління закладами загальної середньої освіти на основі використання хмарних офісних ІКТ».

**Метою дипломної роботи:** є створення інформаційного забезпечення моніторингу успішності учнів в системі управління закладами загальної середньої освіти.

Для досягнення мети поставлені і вирішені завдання:

1. Аналіз завдання управління закладами загальної середньої освіти.

2. Огляд існуючих програмно-технічних засобів для оперативного управління закладами Загальної середньої освіти.

3. Проектування і програмна реалізація інформаційної системи «Електронний журнал» для середньої школи.

**Актуальність.** Так як дані про студентів, викладачів, предметах мають великий обсяг і постійно використовуються в роботі адміністрації та викладачів школи, то автоматизація їх обробки і отримання - актуальне завдання.

#### **РОЗДІЛ 1**

# **АНАЛІЗ РОБОТИ ТА ПОСТАНОВА ЗАДАЧІ**

#### **1.1 Аналіз проблем управління навчальним навантаженням**

Електронний журнал - безумовне добро. Навіть в тому вигляді, як він існував паралельно з паперовим. Електронні журнали ввели в далекому 2009 році. Як працювала система: вчителі вели паперові журнали як зазвичай, а потім дублювали інформацію в електронний. Єдиний плюс - батьки могли дивитися оцінки дітей через інтернет. Учителям в електронний журнал треба було перенести купу документів: навчальний план на кожен предмет; особові картки учнів; інформацію про вчителів. У середній сєверодонецькій школі вчиться 500 - 700 чоловік і працює 20-30 вчителів. Дата народження, громадянство, контакти батьків, адреса, серія-номер свідоцтва про народження для учнів. Стаж, категорія, особиста інформація для вчителів. За перший навчальний рік в такому режимі вичистили всі помилки, неточності. Подвоєння паперової роботи на рік введення електронного журналу - це ще м'яко сказано. Але з кожним роком вести електронний журнал все-таки ставало простіше. Вчителі освоїлися, стали з'являтися плюси.

Електронний журнал - це велика база даних. Завдання завуча з навчальновиховної частини - стежити за навчальним процесом. Це означає контролювати успішність, відвідуваність, дисципліну. Раніше завучі збирали паперові звіти від класних керівників. Хто скільки прогуляв, кому світить двійка в чверті. Класні керівники щомісяця (а то і тиждень) брали в руки паперовий журнал і відзначали відвідування кожного учня з усіх предметів. З електронним журналом досить натиснути дві кнопки - і потрібний звіт піде на друк. Можна дізнатися хоч середній бал класу з усіх предметів - було б бажання. Багатшими від цього ні завучі, ні класні керівники не стали. Зате з'явилося більше вільного часу.

Прозорість оцінок У батьків є доступ до успішності своєї дитини онлайн. Навіть якщо учень не приносить щоденник в школу, ховає його від вчителів і час від часу викидає в сміття по дорозі до будинку. Батьки дізнаються оцінки незалежно від хитрості і винахідливості лобуря. Але не всі батьки цією можливістю користуються. Для цього треба зареєструватися на сайті, ввести дані школи і зробити ще пару маніпуляцій. А ще є батьки, які звикли «постарому». До сих пір раз на місяць класний керівник вклеює в щоденник всі оцінки. Тепер і це простіше: електронний журнал автоматично складе звіт. Правда, робота з ножицями і клеєм залишається.

Нічого нікуди не загубиться (навіть якщо дитина відчайдушно цього хоче) Паперовий журнал - річ. Він десь лежить, хтось його бере. Він не може бути в двох місцях одночасно. Щоб виставити річні оцінки, теж потрібен журнал всім та відразу. Раз на п'ять років в школу буває така ситуація «Ми втратили класний журнал». Самі тяжкі дні - в квітні і травні. Буває, хтось із учнів вирішив обнулити оцінки, та й вчителі теж люди. Іноді старий журнал випадково знаходять на початку наступного року і в зовсім несподіваних місцях.. Тепер цієї проблеми немає. З журналом одного класу можна працювати одночасно, вчителі більше не залежать один від одного. Після уроків і на перервах не треба йти в учительську. Журнал неможливо втратити або зіпсувати[3].

Інформаційна система буде складається з бази даних і клієнтського додатка, яке забезпечує зручну роботу з даними. У свою чергу база даних буде складатися з таблиць з найбільш важливими даними про викладачів, учнів.

В даній роботі буде використовуватися програма Microsoft Access, тому що такі он-лайн бази даних як INTUIT QUICKBASE дуже дорогі в користуванні, тому було вирішено вибрати аналог цієї програми, та кінцевий результат виложити в хмарний ресурс GOOGLE.

Дані в базу буде вносити адміністратор, який буде керувати за обновленнями в базі даних, редагувати записи, та робити щотижневі звіти.

Розмежований доступ до даних: учні можуть бачити тільки свою відвідуваність і успішність. Для цього будуть зроблені звіти. Звіти можна буде переглянути чи скачати с хмарного середовища Microsoft Office 365.

Викладачі мають можливість переглядати відвідування та успішності студентів, надавати інформацію адміністратору, щоб він змінював інформацію в даній базі.

Завучі можуть переглядати дані, а також змінювати їх, але тільки в своїх посадових обов'язків (додавання інформації про учнів, викладачів).

Система буде прискорювати процес роботи з даними, робити його більш зручним і буде відповідати вимогам замовника. В системі має бути належний рівень безпеки даних. В ході виконання дипломної роботи можна виділити три етапи, виконання яких сприяло досягненню мети роботи. Рішення кожної з задач приблизить до досягнення підсумкового результату. Етапи і їх результати наведені в таблиці 1.1.

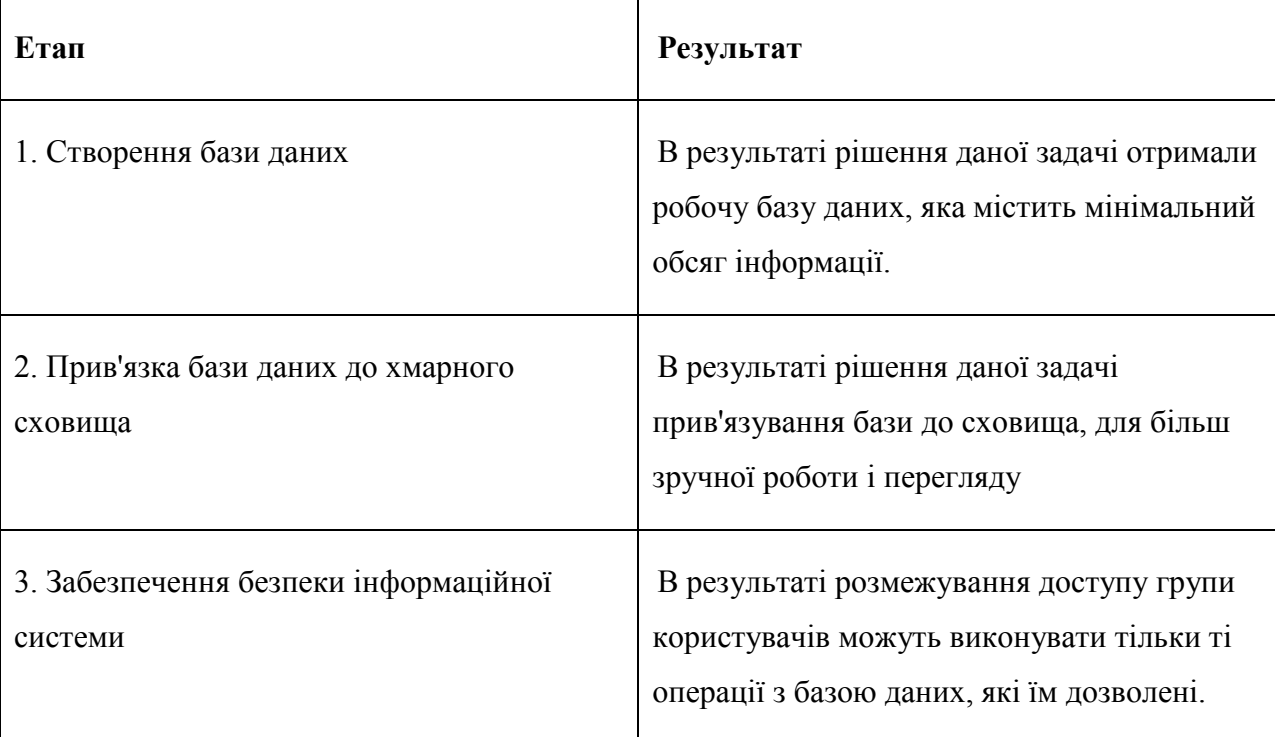

Таблиця 1.1. – Етапи створення інформаційної системи

Для підвищення ефективності роботи над дипломним проектом було складено календарний план (виділені основні етапи створення та задані терміни виконання кожного з них).

На етапі 1 виконувалися наступні завдання:

- формулювання мети створення інформаційної системи;
- визначення завдань, вирішення яких дозволить досягти поставленої

#### мети;

- складання вимог до інформаційної системи;
- збір необхідної інформації;
- аналіз отриманої інформації.

На етапі 2 виконувалися наступні завдання:

- проектування інформаційної системи;
- створення SADT, DFT0 та DFT3 діаграм;
- створення моделі майбутньої інформаційної системи;

На етапі 3 виконувалися наступні завдання:

- розробка інформаційної системи;
- початкове тестування інформаційної системи, усунення помилок;
- введення в експлуатацію на підприємстві;

 супровід інформаційної системи (документація, оновлення системи).

#### **1.2 Хмарна платформа Google та Microsoft Office 365**

Хмарна платформа Google Apps Education Edition надає такі сервіси: календар Google, електронна пошта Gmail, диск Google, сайти Google, диск Google, Google Docs.

Диск Google – сховище зберігання власних файлів та можливість настройки прав доступу до них.

Google Docs – сервіс для створення документів, таблиць, презентацій можливістю надання прав спільного доступу декільком користувачам.

Можливості хмарного освіту:

– зберігання фото, відео, текстових документів необмеженого обсягу;

– спільна діяльність на віддаленій відстані;

– доступність поза межами роботи;

– миттєве збереження інформації.

Зручність і універсальність доступу забезпечується широкою доступністю послуг. Разом з тим, існують певні проблеми з боку безпеки, коли хмарні Провайдери можуть роками зберігати важливу інформацію на своїх серверах, а кібер – злочинці – перехоплювати інформацію. Звісно, великі хмарні провайдери застосовують всі можливі засоби для забезпечення максимальної безпеки інформації і вкладають кошти в розробку нових, ще більш ефективних засобів захисту, проте поки що не варто зберігати чи передавати особливо важливі документи в «хмари»[1].

## **1.2.1 Хмарне сховище Microsoft Office 365 OneDrive**

Методами навчання, що застосовуються у хмаро орієнтованому середовищі є: словесні (лекції, пояснення, бесіди); практичні (лабораторні та практичні роботи, вправи, розв'язання задач); дослідницькі (частковопошуковий; проблемно-пошуковий; евристичний).

Формами навчання можуть бути тренінги, навчальні (спеціальні) курси, семінари, вебінари, веб-конференції, індивідуальні консультації тощо

| Файл Правка Евд Журная Засладок Ниструменты Суравка<br>E Browner-real Indivis. X | Nites//portal_riDaskboardPage 30                                                                     |                                 |                                      | $-00$                                                        |  |
|----------------------------------------------------------------------------------|----------------------------------------------------------------------------------------------------|---------------------------------|--------------------------------------|--------------------------------------------------------------|--|
|                                                                                  | https://portal.affice.com/admin/default.cop/fEAdminDefaultPage_AdminHomePage(SRI)_AdminDashboardPage |                                 | Q. Davis<br>$C^{\prime}$<br>$\sim$ 1 | ☆ 自                                                          |  |
|                                                                                  |                                                                                                    |                                 |                                      |                                                              |  |
| Центр адміністрування «<br>Office 365                                            |                                                                                                    |                                 |                                      | School11 (pagammanu)                                         |  |
| ПРИЛАДНА ДОЦЕКА                                                                  |                                                                                                    |                                 |                                      | Пошук у довідаї та вмісті стіл. Я                            |  |
| <b>HAGEIT/EAHHO</b>                                                              | <b>THE Repertment signo</b> , upon usuaso novem podony                                               |                                 |                                      |                                                              |  |
| <b>A ECRACTIBANI</b>                                                             |                                                                                                    |                                 |                                      | сполучения клавіш для                                        |  |
| <b>FROM IN EDIATA HE</b>                                                         |                                                                                                    |                                 |                                      | адміністраторів                                              |  |
| BATIORT                                                                          | Огляд служби                                                                                         |                                 |                                      | Скинути паролі користувачів                                  |  |
| ROHTAKTH                                                                         |                                                                                                    |                                 |                                      | Додати нових користукачів<br>Приемачите ліценой вористувачів |  |
| споми поштов:                                                                    | Справність служби<br>Проблем: 1                                                                      | Поточна справність              | Завантажнты программи                |                                                              |  |
| CEPIS-INDE                                                                       |                                                                                                    | I Exchange                      | Проблем не знайдено                  | мобил институту                                              |  |
| диминирных для налад                                                             | Запити на обслуговування<br>Немае відкритих запитів на обслоговування                                | SharePoint                      | У резаверному відновлені -           | Програма адміністрування                                     |  |
| <b>FRYTIM</b>                                                                    |                                                                                                    | Stype are 6iswecy               | Проблем не знайдено                  | Отсе 365 для мобільних<br>пристрога                          |  |
| домани                                                                           | Закист пошти<br>Повідомлень отримано: О. Оброблено<br>diretayaswasa G.                               | I Sway                          | Проблем не знайдено                  | Отрамати проилвики для :                                     |  |
| мильнадастиний                                                                   |                                                                                                    | 3 Jaxxor Exchange Online        | Проблем не знайдено                  | gove terra-generational vestiles<br><b>CONTRACTOR</b>        |  |
| <b>BERCART</b>                                                                   |                                                                                                    | Підприємство làmmer             | Проблем не знайдено                  |                                                              |  |
| <b>IN EARCTAIN/EDIRED PADDINGS</b>                                               |                                                                                                    | Портал Office 365               | Проблем не знайдено                  |                                                              |  |
| в зовнувий спланий                                                               | Центр повідомлень                                                                                    |                                 |                                      |                                                              |  |
| <b>ADCTVIII</b>                                                                  | Невих повідомивнь за останні 7 дн. 1                                                                 | <b>  Служба ідентифікації</b>   | Проблем не знайдено                  |                                                              |  |
| <b>SEPVE JAHR SECRETA RAMA</b>                                                   |                                                                                                    | Переглянути відомості та журнал |                                      |                                                              |  |
| <b><i>FIRVICTIPOSININ</i></b>                                                    | Наявні служби                                                                                        |                                 |                                      | <b>Burns</b>                                                 |  |

Рисунок 1.1 – Інтерфейс адміністратора хмари

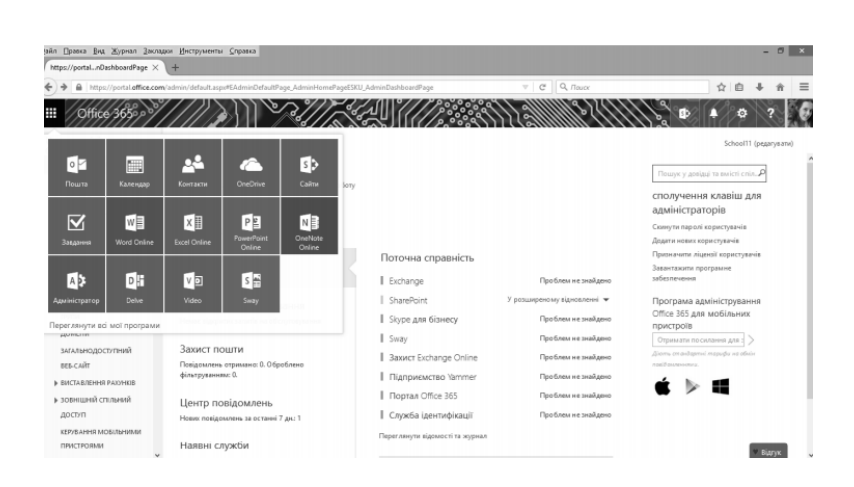

Рисунок 1.2– Програми в Office 365 (верхня ліва кнопка з квадратиками)

Усі ці програми доступні для користувачів хмари певної науковоосвітньої спільноти, що може формуватися на базі відділу наукової установи, адміністрації школи то що. Для планування і підтримування спільної роботи адміністрації установи доцільно застосовувати засоби Електронної пошти (Outlook), за допомогою якої зручно інформувати представників груп користувачів про актуальні події, причому повідомлення автоматично потрапляють для потрібних груп, які треба попередньо створити за допомогою диспетчера контактів Outlook. На Рисунку. 1.3 зображено інтерфейс поштової скриньки, в якій створено групи користувачів, – «Співробітники», «Учні», «Докторанти». Зліва – папки та групи папок, посередині – перелік листів, справа – повний текст обраного листа.

|                                                                                                    |                   |                                                                                                    | A Imper//extitericalTica365.com/news/health.com/counth.com/paths/mail/AAMADBAANTgEYTOuLWAYTANDDAACTIMETIC TODOWN =   Cf   Q, flasor |                                   | ☆ 白 る | 一篇<br>$\hat{\mathbf{w}}$        |
|----------------------------------------------------------------------------------------------------|-------------------|----------------------------------------------------------------------------------------------------|----------------------------------------------------------------------------------------------------|-----------------------------------|-------|---------------------------------|
| H<br>Office 365                                                                                                    |                   | Outlook                                                                                                    |                                                                                                    |                                   |       |                                 |
| Пошук генали на контактів "О                                                                                                  |                   | (6) Craoparra   w                                                                                                    |                                                                                                    |                                   |       | <b>O</b> Computer<br>49.944.000 |
| <b>C</b> Flankis<br>Odgusse<br>٠                                                                                              | ÷<br>÷.           | BIH3<br>Crassi                                                                                                    | Yci. w                                                                                                    |                                   |       |                                 |
| <b>Made Florance</b><br>٠<br><b>Trybon</b><br>Cluster<br>Drafts<br>Sent items<br><b>Deleted Barro</b><br>hard Frnail<br>Notes | ÷<br>$\mathbf{r}$ | Світляна Литвинова<br><b>TECHNICKE</b><br>Flowery are Office 365 ventimarem reares<br>Світлана Литвинова<br><b>VEAFAI</b><br>Колем, щоб тренти відобразивок у кален<br>Світлана Литвинова<br>Пример внести мене до співробітно<br>Bread Speeler "arize" a carinaged do sycre- | 15.05.2014<br>12.05.2014<br>12.05.2014                                                                                              | Betlepris andstest gas nepermany. |       |                                 |
| ans3<br>Журнал резинк<br>Журнал ризмов                                                                                        | $\sim$            | Світална Литвинова<br>(East transa)<br>Max: raturna repella creceporni and economist con<br>Світлана Литвинова<br>Mes. siriaso<br>Max, alrace Ball. Revenuente 2 reyner Acrista                                                                                               | $\mathbf{u}$<br>18.04.2014<br>÷<br>15,04,0014                                                                                       |                                   |       |                                 |

Рисунок 1.3– Інтерфейс поштової скриньки

Якщо створити правило, то усі вхідні листи фільтруються і потравляють до цієї папки (наприклад якщо вказати окремих користувачів). Листи від цих користувачів одразу будуть розміщені в дану папку. Тепер не потрібно прописувати кожного разу усіх аспірантів відділу. Для цього достатньо – обрати групу і усі вказані при реєстрації користувачі автоматично одержуватимуть потрібні листи в якості масової розсилки. На рис. 1.4 зображено результат створеного правила ВІНЗ – відділ інформатизації навчальних закладів. В результаті роботи правила усі листи від співробітників відділу потраплятимуть у дану папку.

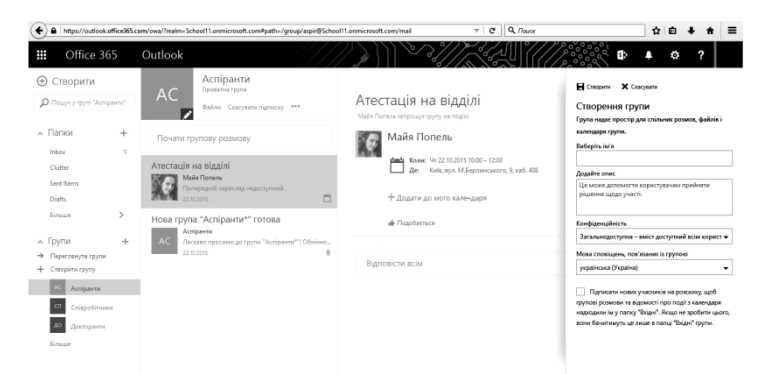

Рисунок 1.4– Створене правило – ВІНЗ

Пошта – альтернативний спосіб одержати доступ до усіх ресурсів та дій у групі (має доступ кожен член групи

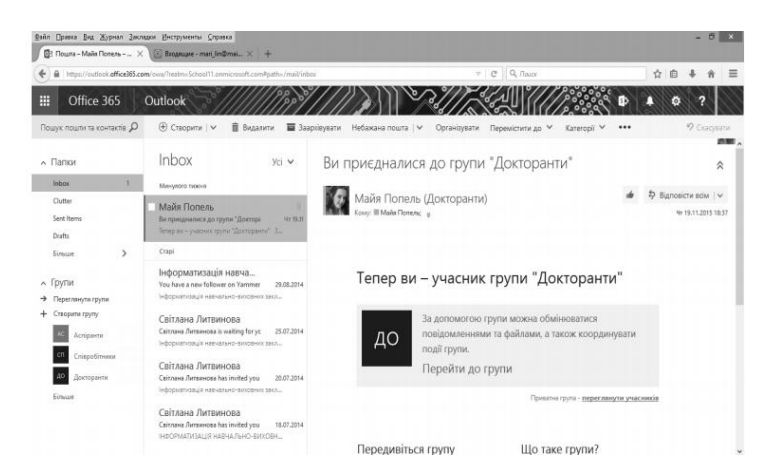

Рисунок 1.5 – Створення нової групи завдяки інструментарію пошти

Створення груп в інтерфейсі поштової скриньки – зручний спосіб організації науково-дослідної діяльності у відділі. На рисунку 1.5 зображено інтерфейс створення нової групи користувачів. Структуроване сховище файлів (OneDrive) – особисте або корпоративне сховище, яке надається разом з обліковим записом Microsoft Office 365. Службу OneDrive можна використовувати для зберігання документів, відеофайлів, фотографій та інших матеріалів у хмарі, надавати до них доступ іншим користувачам або їх групам, спільно працювати над файлами разом з колегами. Структура сховища може бути створена згідно до цілей навчання і наукових досліджень, що відбуваються за допомогою хмаро орієнтованих засобів. Сховище документів має розгалужену структуру. Якщо перейти до пункту меню «файли», побачимо власні документи користувача (рис. 1.6). Серед них є ті, які може переглядати лише сам користувач, є ті, до яких він надав доступ деяким іншим користувачам, є папка «Надано доступ усім». Можна переглянути останні документи (рис. 1.7).

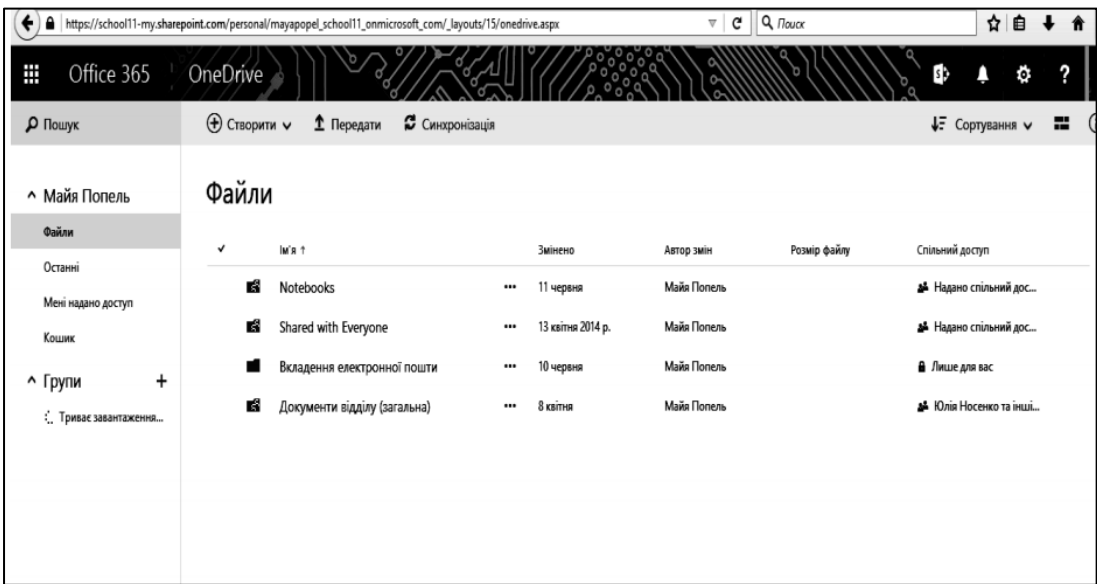

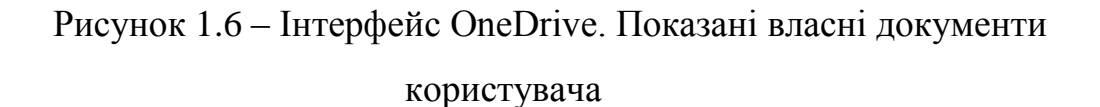

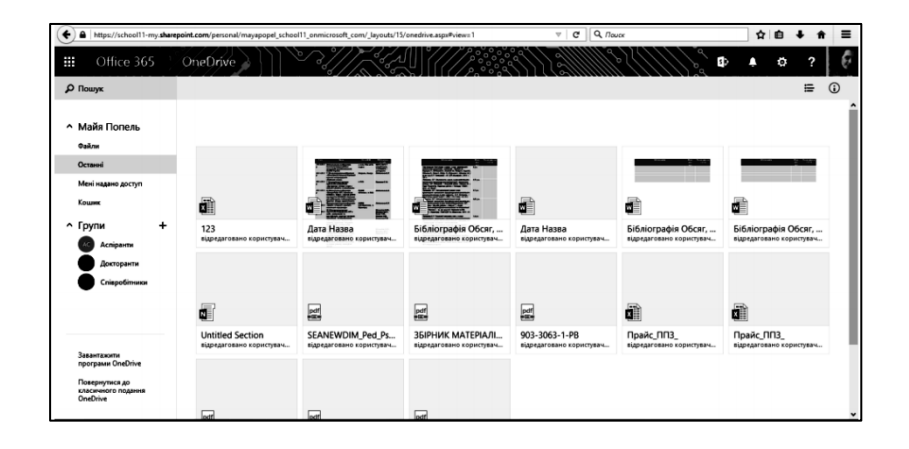

Рисунок 1.7 – Вкладка «Останні» – показано останні документи

Створення груп в інтерфейсі поштової скриньки – зручний спосіб організації науково-дослідної діяльності у школі. На рис. 2.6. зображено інтерфейс створення нової групи користувачів. Система планування (календарі) також може бути доцільно застосована в процесі науково-організаційної роботи адміністрації, зокрема, можна планувати заходи на тиждень, місяць, півріччя, рік. Це можуть бути такі події, як розклад занять; семінар;річні контрольні; інші

заходи. Одночасно можна створити кілька календарів. Наприклад, особистий календар, до якого має доступ лише один користувач. На Рисунку 1.8 показано інтерфейс календарів. Створено 4 календарі. Для того щоб вимкнути додаткові календарі треба натиснути на хрестик на вкладинці кожного календаря. Власний календар підсвічено. З допомогою календарів можна зробити нову базу з наступним семестром і календарним планом.

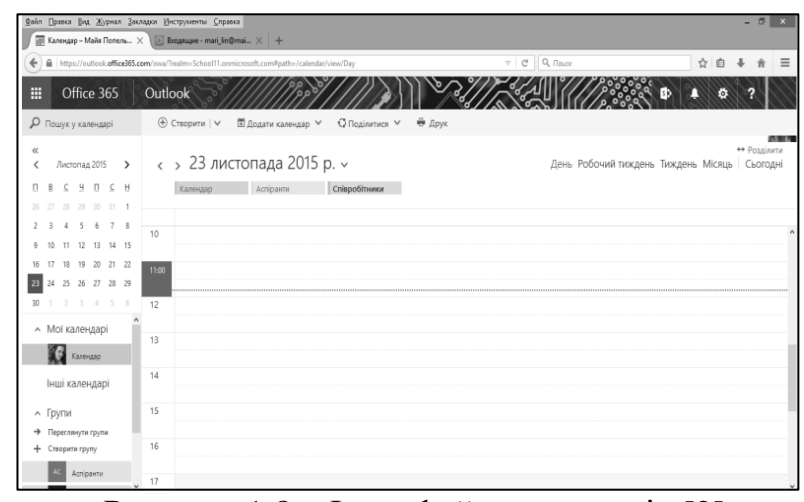

Рисунок 1.8 – Інтерфейс календарів [2].

## **1.3 Хмарне середовище Microsoft Office 365**

Одним з різновидів хмаро орієнтованого середовища є науково-навчальна хмара навчального закладу (або його підрозділу), розгорнута на основі сервісів Microsoft Office 365. Для того, щоб запровадити хмарні сервіси у навчальному закладі, необхідно провести відповідне навчання, запровадивши відповідні його елементи, в першу чергу, до змісту підготовки, перепідготовки, підвищення кваліфікації наукових і науково-педагогічних кадрів. Зміст навчання має бути спрямований на формування ІКТ компетентності викладачів, працівників ІКТпідрозділів, аспірантів і студентів щодо використання різноманітних хмаро орієнтованих систем і сервісів у наукових дослідженнях і навчальному процесі. Методами навчання, що застосовуються у хмаро орієнтованому середовищі є: словесні (лекції, пояснення, бесіди); практичні (лабораторні та практичні

роботи, вправи, розв'язання задач); дослідницькі (частково- пошуковий; проблемно-пошуковий; евристичний). Формами навчання можуть бути тренінги, навчальні (спеціальні) курси, семінари, вебінари, веб-конференції, індивідуальні консультації тощо. Серед інноваційних форм навчання, що можуть бути реалізовані лише у хмаро орієнтованому середовищі, доцільно застосовувати комбінований тренінг, в якому поєднуються очна і дистанційна форми роботи. В процесі тренінгу створюється ситуаційна електронна навчальна мережа, учасники якої, вмотивовані на здійснення колективної діяльності за спільним сценарієм. Організатор тренінгу надає зразки успішної діяльності (як попередній матеріал у шаблонах навчальних завдань, так і інтерактивно – використовуючи засоби візуального та аудіального подання робочих листів моніторингу процесу виконання завдань) та організовує ІКТопосередковане 16 управління процесом навчання). Технологія підвищення активності діяльності відбувається за рахунок залучення до тренінгу окремих учасників- експертів. Засобами навчання у хмаро орієнтованому середовищі постають електронні ресурси і сервіси хмарних технологій (Microsoft Office 365: World, Excel, Power Point, Excel-Forms, Site, Blog, One Note, One Drive, Skype). Результатом навчання є: підвищення рівня ІКТ компетентності учасників навчального процесу, покращення організації науково- педагогічних досліджень.

Microsoft Office 365 — це хмаро орієнтований пакет програм, що охоплює такі сервіси комунікації, як електронна пошта; служба обміну миттєвими повідомленнями; засоби організації відео конференцій; здійснення голосових викликів; а також сервіси для створення і редагування різноманітних матеріалів у режимі он-лайн (текстовий редактор, редактор для створення презентацій, для роботи з електронними таблицями, для створення сайтів та інші служби. При цьому допускається можливість колективного опрацювання різноманітних матеріалів в режимі он-лайн групою користувачів, що мають доступ до файлів з різних пристроїв через Інтернет. До складу Microsoft Office 365 входять сервіси Microsoft Exchange Online (система обміну миттєвими повідомленнями), Microsoft SharePoint Online (редактор для створення сайтів, Microsoft Lync Online (система підтримування відео конференцій), Office Web Apps (Word – редагування текстів; Excel – робота з презентаціями; PowerPoint – створення і опрацювання електронних таблиць); Outlook (електронна пошта); календар (планування спільної роботи); OneNote (он-лайн записничок); OneDrive (електронне сховище файлів; система управління користувачами та інші.

Доступ до цих сервісів можна отримати з основного меню, що відкривається у лівому верхньому куті. Якщо натиснути Office 365, запускач програм, можна побачити всі існуючі в меню сервіси [2].

## **1.4 Етапи розробки інформаційної системи**

Будь-яка інформаційна система на мові модульного програмування складається з трьох компонентів:

- 1. База даних (клас);
- 2. Об'єкт зв'язку (метод);
- 3. Інтерфейс інформаційної системи (інтерфейс класу).

Файл даних - це файл, що знаходиться на локальному комп'ютері або на сервері, який містить в собі структуру даних. До структури даних відносяться таблиці, запити і фільтри, а також процедури, що зберігаються, призначені для користувача функції, діаграми і тригери; Об'єкт зв'язку - це об'єкт мови програмування, який здійснює зв'язок між файлом даних і інтерфейсом інформаційної системи; Інтерфейс інформаційної системи - це комплекс засобів, який здійснює взаємодію системи з кінцевими користувачами. Він може знаходитися як на клієнтському комп'ютері, так і на сервері. Клас - це безліч об'єктів із загальною структурою і поведінкою. Метод - це операція над об'єктом, певна як частина опису класу (Рисунок 1.9). Інтерфейс класу - це зовнішній вигляд класу, об'єкта чи модуля, що виділяє його істотні риси.

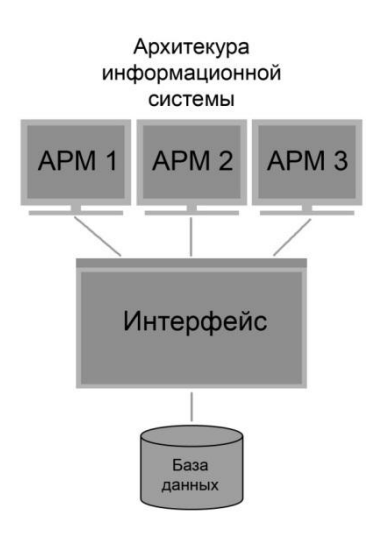

Рисунок 1.9 – Архітектура інформаційної системи

Розробка інформаційної системи складається з декількох етапів:

На хмарному сховищі була створена папка «Електродний журнал»,

 на всі клієнтські комп'ютери мережі встановлюється клієнтський інтерфейс;

 налаштовується серверна частина СУБД, клієнтські частини СУБД визначається структура даних (зв'язку між таблицями і типи даних полів),

створюються форми;

система заповнюється реальними даними[4].

# **1.5 Основні можливості інформаційної системи «Електронний журнал»**

Більшість існуючих продуктів для автоматизації навчального процесу дозволяють автоматизувати лише окремі ділянки навчального процесу, наприклад, зберігання особистих карток студентів, або формування виписок в диплом, або тільки кадровий облік і так далі. Але очевидним є той факт, що всі ці процеси дуже тісно пов'язані один з одним, і відокремити їх один від одного неможливо, а значить і автоматизувати їх окремо один від одного неефективно. Роздільна автоматизація не вирішує основного завдання, а саме забезпечення оперативного доступу до будь-якої інформації, що стосується автоматизованої предметної області. З моєї точки зору, всі процеси всередині навчального закладу повинні бути автоматизовані в комплексі, а вся інформація, що супроводжує їх, повинна знаходитися в єдиній базі даних. Впровадження системи, що розробляється покликане:

1. Керівникам навчального закладу:

 зменшити тимчасові витрати в процесі планування і управління діяльністю навчального закладу;

отримати оперативний доступ до інформації;

 підвищити ефективність управління освітнім процесом і освітнім закладом в цілому:

 надати учням і їх батькам додаткові інформаційні ресурси, доступ до яких можна організувати на платних засадах, що може стати додатковим джерелом для заробітку.

2. Викладачам, співробітникам навчальної частини і співробітникам навчального закладу:

 отримати оперативний доступ до документів, що регламентують освітній процес: навчальними планами, графіками, розкладом занять, списками контрольних заходів;

 отримати оперативний доступ до інформації про учнів, їх успішності, відвідуваності занять;

 організувати автоматизований збір статистичних даних по контингенту учнів;

 організувати всередині навчального закладу систему електронного документообігу;

зменшити тимчасові витрати на узгодження різних документів;

 організувати централізовану перевірку якості викладання за допомогою тестів.

3. Учням:

 отримувати швидкий, простий і оперативний доступ до стосується навчального процесу;

 отримувати інформацію про власну успішності, заборгованості по оплаті.

4. Батькам:

контролювати успішність своїх дітей;

 отримати швидкий, простий і оперативний доступ до стосується навчального процесу інформації;

 отримати можливість спілкування зі співробітниками та адміністрацією навчального закладу в режимі online [5].

## **1.6 Етапи проектування бази даних**

Дуже важливо виконати процес проектування бази даних від початку і до самого кінця, так як часткове проектування дасть поганий результат. Через недостатню опрацювання стандартних запитань виникають багато проблем з базами даних. Часткове виконання етапу проектування - це те ж саме, що і пропустити його в цілому. Повністю виконаний етап проектування бази даних дозволить створити відповідну вимогам логічну структуру бази даних і цілісність її даних. Потрібно пам'ятати про те, що, чим відповідальніше поставитися до етапу проектування, тим вищою буде якість структури і цілісність даних в базі даних. Якщо приділяти мало часу етапу проектування бази даних, то тим більше ризик того, що при роботі з базою даних, ми зіткнемося з проблемами. Звичайно, навіть велика кількість часу, яке приділено проектування бази даних, не може гарантувати того, що ми не зіткнемося з проблемами, але це допоможе мінімізувати проблеми. Потрібно також

пам'ятати, що реалізувати добре спроектовану базу даних простіше, ніж реалізувати базу даних, яка спроектована погано.

#### 1.6.1. Формулювання проблеми і постановка завдання

Першим кроком на етапі проектування бази даних є формулювання проблеми і постановка завдання. Потрібно визначитися з тим для чого створюється база даних, з якою метою потрібно досягти і визначитися з функціональністю створюваної бази даних. Кожна база даних створюється для певних потреб, не важливо яких, будь це рішення конкретної проблеми або створення бази даних, яка буде частиною загальної інформаційної системи. Коли сформульована мета, з якою створюється база даних, то це може гарантувати, що ми розробляємо потрібну структуру бази даних, і значить, що ми займаємося збором даних, які необхідні для того, щоб ми досягли поставленої мети. На першому етапі проектування бази даних ми також визначаємося з функціональністю створюваної бази даних. Ми визначаємо, що зможуть робити користувачі нашої бази даних і даними, які в ній будуть знаходитися. Для визначення функціональності бази даних, розробник бази даних спілкується з замовником, а саме керівниками організації, а також з кінцевими користувачами бази даних.

#### 1.6.2. Створення та аналіз бази даних

Другим кроком на етапі проектування бази даних аналіз бази даних. Таким чином, ми отримаємо цінну інформацію про те, як організація збирає та використовує дані. Невід'ємною частиною аналізу є спілкування з користувачами і керівниками організації з тією метою, щоб дізнатися, як вони взаємодіють з базою даних. Потрібно дізнатися які інформаційні вимоги у них в даний час. Таке інтерв'ю проводиться саме з двома групами людей -

користувачі і керівники, щоб потрібно зрозуміти, як користувачі взаємодіють з базою даних і яку інформацію з неї отримують керівники. Тільки провівши інтерв'ю з майбутніми користувачами проектованої бази даних, ми зможемо розробити таку базу даних, яка буде задовольняти потреби замовника. Потім, використовуючи інформацію, отриману в процесі інтерв'ювання співробітників організації, ми зможемо скласти початковий список потрібних полів. Цей список надалі буде змінюватися в міру того, як ми будемо розробляти проект бази даних.

Після того, як початковий список полів буде складено, ми посилаємо його на розгляд користувачам і керівникам. Зворотній зв'язок - вітається. Полегшить завдання проектування і надіслані від них пропозиції і зміни. Якщо надіслані пропозиції добре викладені та обґрунтовані, то потрібно переробити список, знову вислати на розгляд і в разі отримання схвалення, переходимо до третього кроку проектування бази даних.

## 1.6.3. Створення структури даних

Третій крок етапу проектування бази даних - створення структури даних. На цьому кроці ми визначаємося з тим, які таблиці буде містити проектована база даних, які типи таблиць будуть використані. Визначаємося з полями в таблицях і ключами. Таблиці - це основа розробляється бази даних. Спочатку потрібно визначитися з темами, які будуть представляти таблиці. Їх визначення має виходити їх формулювання проблеми і завдань, які були визначені на першому кроці етапу проектування. Далі таблиці заповнюються полями, які були отримані на другому етапі проектування. Після цього всі таблиці повинні бути переглянуті ще раз, потрібно впевнитися в тому, що кожна таблиця відображає лише одну подію, і що в ній немає повторюваних полів. Далі докладніше працювати потрібно з полями таблиць, розбивати складові поля на кілька.

Слід домогтися того, щоб поля містили єдине значення, для цього розбиваємо поля на кілька полів. Потрібно домогтися того, щоб таблиця містила тільки ті поля, які відносяться до її темі. Потім визначаємо первинні ключі для кожної таблиці. Головне завдання полягає в тому, щоб кожна таблиця мала певний первинний ключ, значення якого однозначно визначає будь-який запис в таблиці. І в кінці третього кроку визначаємо специфікації для кожного поля проектованої бази даних. Після ми документуємо специфікації для кожного поля. Потім робимо огляд структур таблиць і специфікацій з користувачами і керівниками. Після того, як структура бази даних затверджена зацікавленими особами, переходимо до наступного кроку процесу проектування бази даних

## 1.6.4. Визначення зв'язків між таблицями

Четвертий крок проектування - визначення зв'язків між таблицями. Знову проводиться інтерв'ювання співробітників і керівників, і після визначаємо зв'язку та характеристики зв'язків між таблицями, забезпечуємо цілісність даних. Процес інтерв'ювання досить складний. Користувачі і керівники можуть допомогти (можуть і не допомогти) у визначенні залежностей в безлічі даних. Так як ми не в змозі знати кожен нюанс використання даних в організації, тому будь-які зведення про те, як використовують дані користувачі і керівники, буде дуже корисна. Після того визначені залежності, ми задаємо логічні зв'язки між таблицями за допомогою первинних ключів або сполучних таблиць. Що використовувати - залежить від типу зв'язків, які існують між таблицями. Потім визначається ступінь участі таблиць в кожному відношенні.

#### 1.6.5. Знаходження і завдання правил роботи

П'ятим кроком проектування бази даних є - знаходження і завдання правил роботи. На цьому кроці будуть знову проводитися інтерв'ювання, визначатися обмеження, задаватися правила роботи, визначатися і реалізовуватися перевірочні таблиці. Те, якими способами організація збирає, зберігає і використовує дані, визначає безліч обмежень і вимог, які ми повинні вбудувати в базу даних. І інтерв'ю з користувачами і керівниками допоможе визначити обмеження, які будуть накладатися на дані, структури даних. Далі потрібно затвердити і документувати ці правила. Рівень цілісності, який задає правила роботи в цій точці етапу проектування, істотний, тому що він прямо пов'язаний з тим способом, яким організація представляє і використовує свої дані. У міру зростання організації, її ставлення до даних змінюється, що означає, що правила роботи також повинні змінитися. Визначення та реалізація правил роботи в базі даних ітеративний процес, і ми повинні постійно відслідковувати зміни, якщо ви збираєтеся підтримувати заданий рівень цілісності даних.

## 1.6.6. Огляд цілісності даних

І заключним, шостим, кроком, є перевірка кінцевої структури бази даних на предмет цілісності даних. Спочатку переглядаємо ще раз кожну таблицю, що упевнитися в тому, що вона відповідає вимогам розробленої бази даних. Далі перевіряємо структуру полів кожної таблиці. Якщо виявляються проблеми, то потрібно їх виправити і зробити огляд структури ще раз. Після перевіряємо специфікації полів і робимо необхідні удосконалення. Далі перевіряємо зв'язку між таблицями, підтверджуємо тип зв'язків. І, нарешті, ми робимо огляд правил роботи, які були визначені раніше на етапі проектування бази даних. Підтверджуємо обмеження, які наклали на різні аспекти бази даних. Якщо є

нові обмеження, то вони реалізуються як нові правила роботи і додаються до вже існуючого набору правил роботи. Після того, як ми пройшли всі кроки етапу проектування бази даних, ми готові реалізувати логічну структуру розробляється бази даних[6].

## **1.7 Огляд конкурентів**

Жоден електронний журнал, який зустрівся мені, не володів належною системою захисту і системою виявлення несанкціонованого доступу. Всі вони, з точки зору безпечної авторизації, нагадували якісь форуми і численні сайтипіратки, побудовані на движку DLE. Скрізь для входу в свій кабінет потрібно було лише вказати логін (який часто вдавав із себе email) і пароль. Ні про яку історії входів-виходів і інформації про відкриті «висячих» сесіях і мови немає. Однак дані, що містяться всередині, все ж представляють певну цінність.

В Таблиці 1.1 показані коли в яких вже є розроботана методика електронних журналів, був проведений аналіз цих робіт.

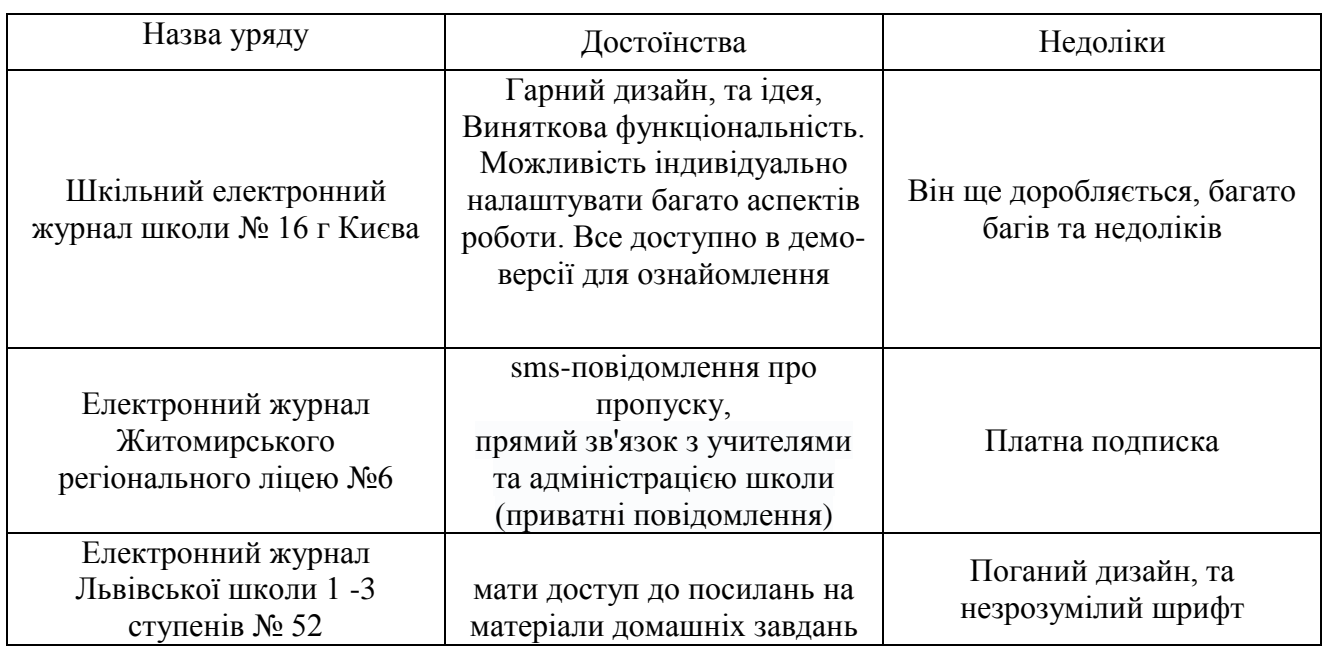

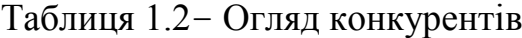

В дипломній роботі електронний журнал, буде зберігатись в хмарному

середовищі, та щоб отримати доступ до нього, треба буде дати свої данні адміністрації школи, щоб вони дали доступ до журналу. Також можна в майбутньому зробити сайт, та пирив'язати базу прямо з хмарного ресурсу.

## **1.8 Системні вимоги**

Усі дані повинні зберігатися в загальній базі даних. Система має бути щільно інтегрована з іншими системами.

1.7.1 Вимоги до підсистеми і компонентам системи

Підсистема введення даних має бути зручною для користувача, а її інтерфейс має бути інтуїтивно зрозумілий.

При помилці повинне виводитися повідомлення про помилку на екран монітора.

### 1.8.2 Вимоги до технічних пристроїв

| Компонент     | Вимоги                                |
|---------------|---------------------------------------|
| Процесор      | Процесор з тактовою частотою 500 МГцЗ |
| Пам'ять       | 512 МБ ОЗУ і більше                   |
| Жорсткий диск | 1,5 ГБ вільного дискового простору    |
| Монітор       | Монітор розширенням 1024х768 або вище |

Таблиця 1.3 – Вимоги до технічних пристроїв[7]

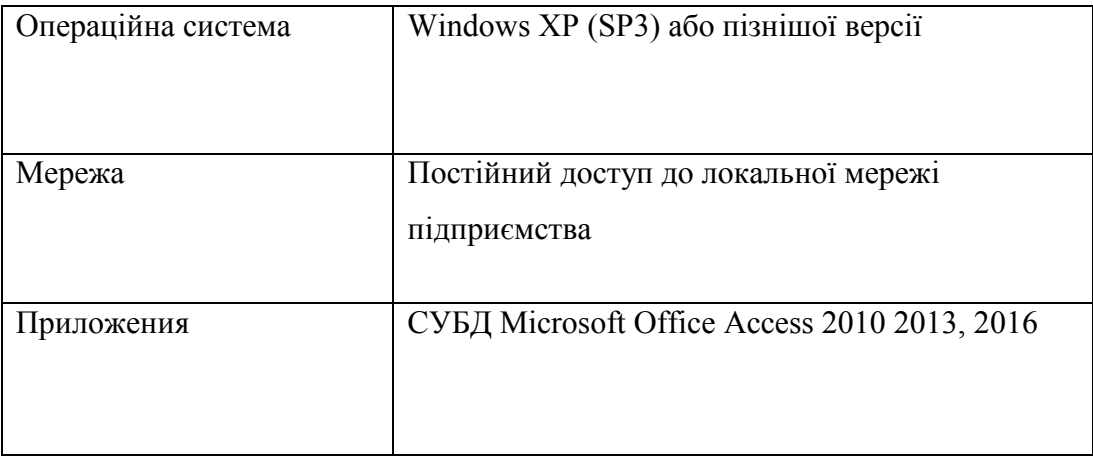

1.8.3 Вимоги до безпеки інформації

Вимоги до безпеки повинні відповідати наступним вимогам:

 безпеку системи повинна бути забезпечена комплексом спеціальних технічних і програмних засобів;

 розподілити права доступу до системи користувачів і адміністраторів;

необхідно забезпечити резервне копіювання даних[6].

### **Висновки до першого розділу**

Після розгляду існуючої системи, аналізу наявних у ній проекцій і розгляду системи з урахуванням вимог до створюваної інформаційної системи, були зроблені висновки, і тепер можна перерахувати ті проекції, які потрібні в розроблюваної системі, які можуть знадобитися в майбутньому. Для зручності подання, проекції, що розробляється, а також різні доповнення, представлені в таблиці.

Була сформульована мета, та поставлена задача, розробити базу даних на основі хмарного середовища.

Чинниками сформованості хмаро орієнтованого середовища педагогічних систем є: модернізація освітнього середовища вищих навчальних закладів; об'єднання процесів навчання, наукового дослідження, їх впровадження і використання завдяки єдиній інформаційно-технологічній платформі.

Принципи формування хмаро орієнтованого навчально-наукового середовища охоплюють принципи відкритої освіти; загально педагогічні принципи; а також специфічні принципи, характерні для хмаро орієнтованих систем, зокрема – адаптивності.

#### **2 РОЗДІЛ**

## **ПРОЕКТУВАННЯ БАЗИ ДАНИХ МЕТОДОМ «СУТНІСТЬ-ЗВ'ЯЗОК»**

### **2.1 Вибір програмних засобів для проектування бази даних**

2.1.1 Програма для проектування та документування баз даних ERwin

AllFusion ERwin Data Modeler (раніше ERwin) - CASE-засіб для проектування та документування баз даних, яке дозволяє створювати, документувати і супроводжувати бази даних, сховища і вітрини даних. Моделі даних допомагають візуалізувати структуру даних, забезпечуючи ефективний процес організації, управління і адміністрування таких аспектів діяльності підприємства, як рівень складності даних, технологій баз даних та середовища розгортання[8].

AllFusion ERwin Data Modeler (ERwin) призначений для всіх компаній, що розробляють і використовують бази даних, для адміністраторів баз даних, системних аналітиків, проектувальників баз даних, розробників, керівників проектів, - і дозволяє управляти даними в процесі корпоративних змін, а також в умовах стрімко змінюються технологій[9].

AllFusion ERwin Data Modeler (ERwin) дозволяє наочно відображати складні структури даних. Зручна у використанні графічне середовище системи спрощує розробку бази даних і автоматизує безліч трудомістких завдань, зменшуючи терміни створення високоякісних і високопродуктивних транзакційних баз даних і сховищ даних. Продукт покращує комунікацію організації, забезпечуючи спільну роботу адміністраторів і розробників баз даних, багаторазове використання моделі, а також наочне уявлення комплексних активів даних в зручному для розуміння і обслуговування форматі[8].

### 2.1.2 Програма для створення інформаційних систем BPwin

BPwin це програмний продукт, розроблений компанією ltd. Logic Works. Він призначений для підтримки процесу створення інформаційних систем. Відноситься до категорії CASE засобів верхнього рівня. Перша версія BPwin була випущена в 1995 р спільно з іншим CASE засобом - ERwin, призначеним для моделювання даних. Надалі, розвитком і підтримкою BPwin займалася компанія Platinum Technology, а останні версії розробляла компанія CA Technologies.

BPwin є досить розвиненим засобом моделювання, що дозволяє проводити аналіз, документування і поліпшення бізнес процесів. З його допомогою можна моделювати дії в процесах, визначати їх порядок і необхідні ресурси. Моделі BPwin створюють структуру, необхідну для розуміння бізнес процесів, виявлення керуючих подій і порядку взаємодії елементів процесу між собою[10].

## **2.2 Розробка SADT діаграм**

Мета моделювання даних полягає в забезпеченні розробника інформаційної системи концептуальною схемою бази даних у формі однієї моделі або кількох локальних моделей, які відносно легко можуть бути відображені в будь-яку систему баз даних. Для побудови функціональної моделі даної предметної області використовується методологія SADT, яка відображає функціональну структуру об'єкта, тобто вироблені їм дії і зв'язку між цими діями. Графік блоків і дуг діаграми відображає функцію у вигляді блоку, а інтерфейси входу / виходу представляються дугами. Взаємодія блоків один з одним виражається за коштами інтерфейсних дуг, що описують коли і над чим яка функція виконується і як управляється.

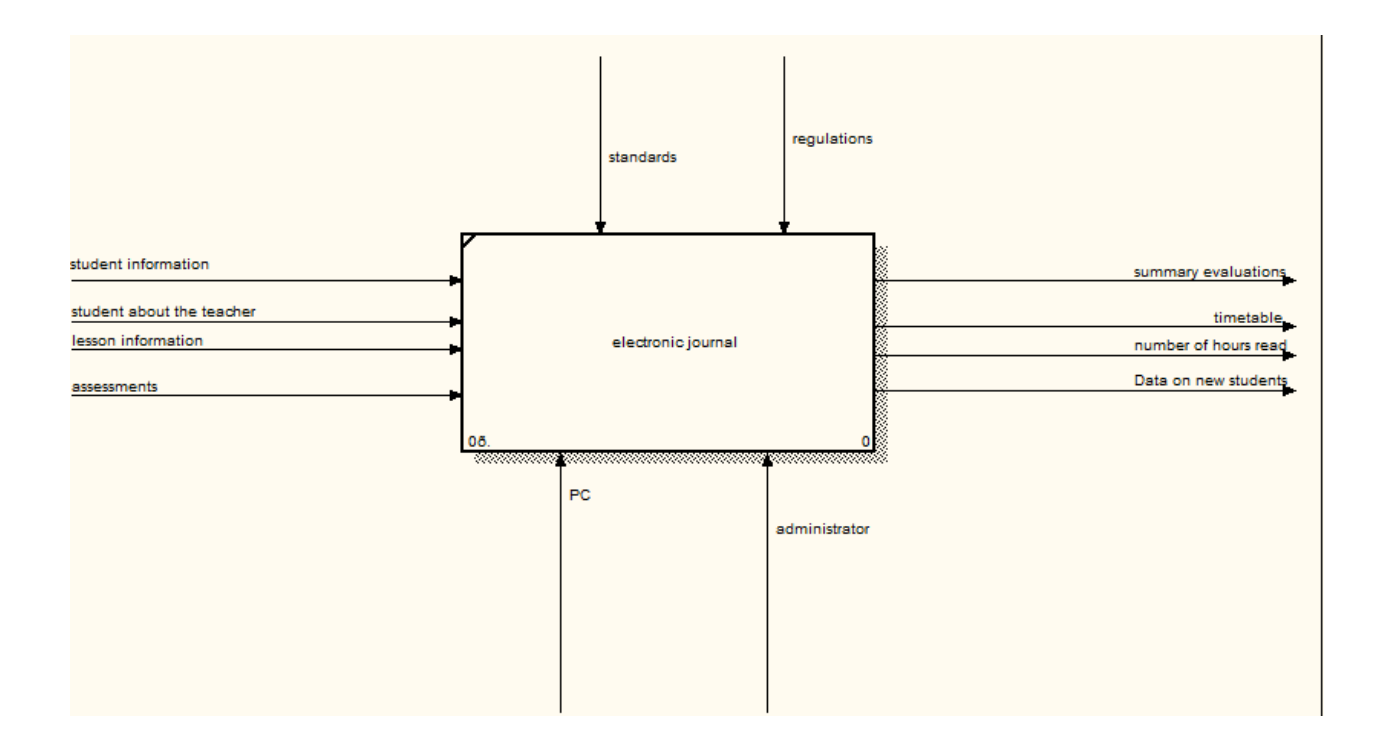

Рисунок 2.1 – SADT діаграма - Блок А0

На Рисунку 2.1 зображений блок А0 надає собою всю систему в цілому, ім'ям блоку служить назва всієї системи. Обробці за даною схемою піддаються дані: інформація про учнів, інформація про викладачів, кількість

предметів і годин, інформація про оцінках.

Системою керуватиме адміністратор, який буде додавати потрібну інформацію в таблиці за допомогою форм, або робить редагування даних на його розсуд. Наступним кроком побудови SADT діаграми служить більш детальний розгляд системи шляхом декомпозиції всієї системи на більш дрібні під задачі. На Рисунку 2.2 схематично як блоків показані основні процеси системи.

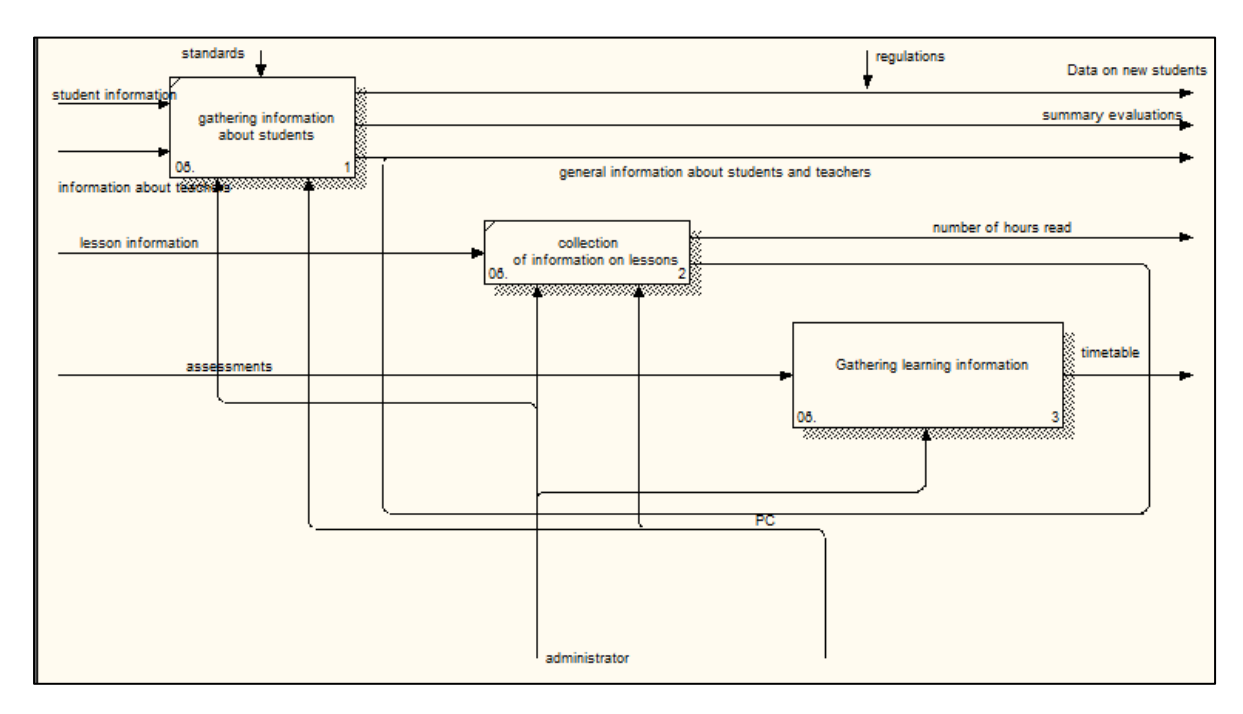

Рисунок 2.2 – SADT диаграмма – декомпозиция первого уровня

Блок А1 - Збір інформації про учнів. У цей блок надходить інформація про учня, яку потрібно додати в таблицю. Вихідними даними є звіти: Інформація про клас.

Блок А2 - Інформація про вчителів. У цей блок надходить інформація про вчителів, яку потрібно додати в таблицю. Вихідними даними є звіти: Інформація про вчителів.

Блок А3 - Збір Інформації про оцінках за сіместр. У блок надходять вихідні дані про успішність учнів. На основі цих даних формується Оцінки за семестр. Вихідними даними блоку є табель, і запити на вибірку з усіх предметів.

Блок А4 - Інформація про предметах. У цьому блоці описуються кількість предметів, кількість годин на кожен предмет. Сутності, певні в процесі моделювання: «Общая информация об учениках», «Информация о преподавателях», «Предметы», «Иностранный язык», «Право».

Була побудована SADT діаграма DFT3 для розгляду фінального етапу проектування бази даних(Рисунок 2.3).
Для кожної сутності були визначені атрибути, які характеризують екземпляри спільнот, а так само первинні ключі суті.

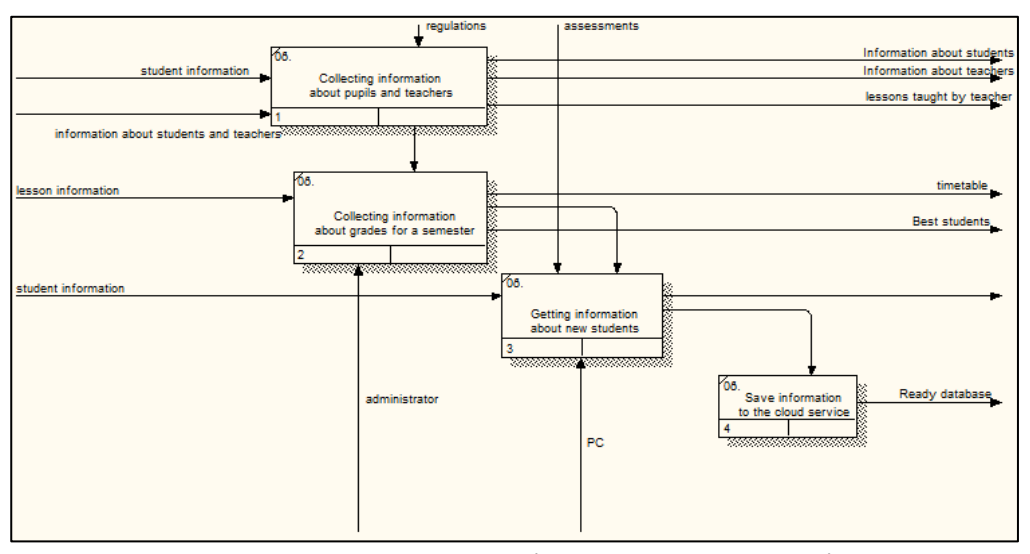

Рисунок 3.3 – SADT діаграма третього рівня

# Таблиця 2.1 Сутності бази даних «Електронний журнал»

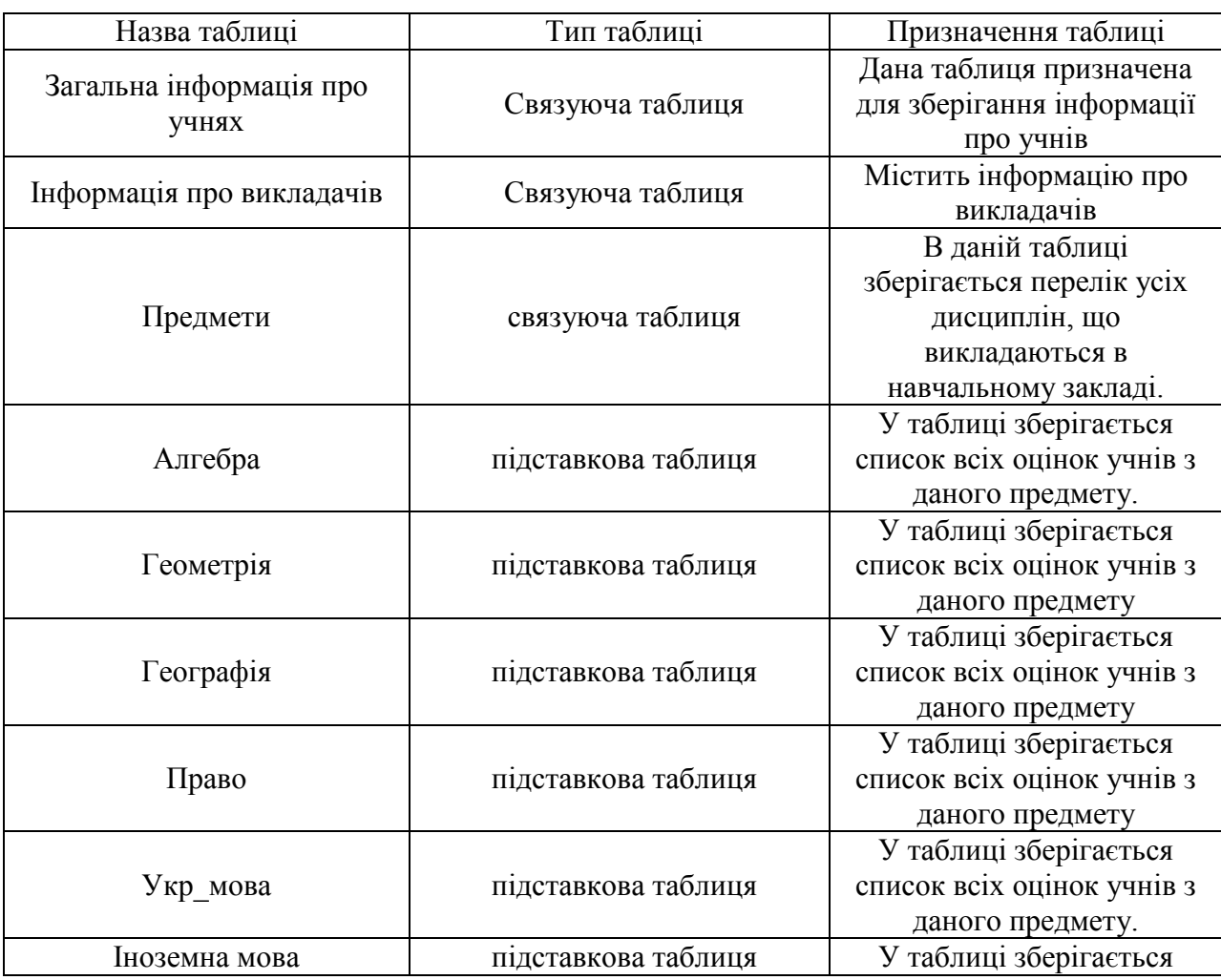

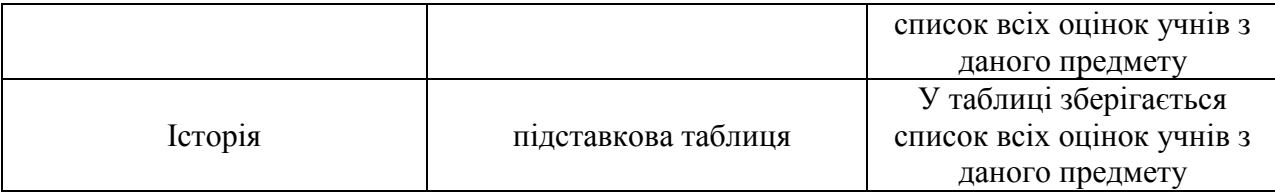

# **Висновки до другого розділу**

Для будови таблиць та дозволяє провести детальний і всебічний аналіз. В розділі були описані програми які позволяють це зробити:

Erwin

— BPwin

В подальшій роботі треба побудувати сутності, зробити форми та звіти, збудувати головну кнопочку форму, та виложити дану роботу в хмарне сховище OneDrive.

#### **3 РОЗДІЛ**

# **ПРОГРАМНА РЕАЛІЗАЦІЯ БАЗИ ДАНИХ ТА РОБОТА С ONEDRIVE**

#### **3.1 Опис таблиць бази даних**

Виходячи з описаних вище даних, в середовищі Microsoft Access 2010 року були створені таблиці, які відповідають описаним сутностей.

Зі схемою бази даних в Microsoft Access 2010 можна ознайомитися на рисунку А.1 в додатку А.

Дані таблиці призначені для зберігання даних про сутності, якими користується система Електронний журнал. Таблиці містять дані, необхідні для повної працездатності системи. Таблиці в Microsoft Office 2010 створюються за допомогою конструктора таблиць. На наступних малюнках приведені фрагменти конструктора таблиць[11].

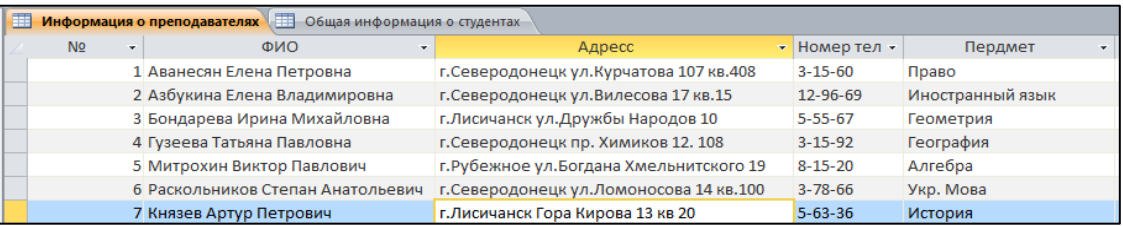

# Рисунок 3.1 – Таблиця «Інформація про викладачів» в режимі конструктора.

| 围<br><b>ПРИ Информация о преподавателях</b><br>Общая информация о студентах |    |                               |                |                                         |                                                       |               |        |  |  |
|-----------------------------------------------------------------------------|----|-------------------------------|----------------|-----------------------------------------|-------------------------------------------------------|---------------|--------|--|--|
| <b>No</b>                                                                   | ۰. | ФИО                           | • Дата рожде • | Класс<br>÷                              | Адресс                                                | Телефон       | $ 116$ |  |  |
|                                                                             |    | 1 Лепитский Сергей Сергеевич  | 10.02.2001     | $10 - A$                                | г.Лисичанск ул.Свердлова 456 кв. 10                   | $2 - 12 - 12$ |        |  |  |
| 2 Лесик Полина Алексеевна                                                   |    | 05.08.2000                    | $10 - A$       | г. Северодонецк ш. Строителей 15 кв. 23 | $5 - 8 - 17$                                          |               |        |  |  |
| 3 Литвининеко Александ Юрьевич                                              |    | 26.12.2001                    | $10 - A$       | г. Рубежное Центральная 10 кв. 21       | $5 - 11 - 20$                                         |               |        |  |  |
| 4 Магомедова Светлана Виталиевна                                            |    | 07.04.1999                    | $10 - A$       | Пос.Южная Чкалова 5                     | $2 - 25 - 25$                                         |               |        |  |  |
| 5 Макарук Игорь Дмитревич                                                   |    | 10.05.2001                    | $10 - A$       | г. Северодонецк ул. Юности 15           | $4 - 14 - 12$                                         |               |        |  |  |
|                                                                             |    | 6 Джараксус Анаталой Петрович | 03.07.2000     | $10 - A$                                | г. Северодонецк ул. гагарина 109 кв. 56               | $9 - 12 - 14$ |        |  |  |
|                                                                             |    | 7 Малиновская Марина Петровна | 02.08.2001     | $10 - A$                                | г. Северодонецк Гвардейский пр. 15 кв. 20 7 - 15 - 13 |               |        |  |  |

Рисунок 3.2 – Таблиця «Загальна інформація про студентів» в режимі конструктора.

|        | Предметы Алгебра 3апрос1 Информация о преподавателях |                            |                                           |                                |                                                        |  |  |  |  |
|--------|------------------------------------------------------|----------------------------|-------------------------------------------|--------------------------------|--------------------------------------------------------|--|--|--|--|
|        | N <sub>2</sub>                                       | $\cdot$ Название п $\cdot$ | ФИО преподователя                         | • Количество чаов за семестр • | Дата сдачи итоговой работы • Шелкните для добавления • |  |  |  |  |
|        |                                                      | 1 Алгебра                  | Митрохин Виктор Павлович                  | 20                             | 22.12.2017                                             |  |  |  |  |
|        |                                                      | 2 Геометрия                | Бондарева Ирина Михайловна                | 20                             | 22.12.2017                                             |  |  |  |  |
|        |                                                      | 3 История                  | Князев Артур Петрович                     | 20                             | 23.12.2017                                             |  |  |  |  |
|        |                                                      | 4 География                | Гузеева Татьяна Павловна                  | 20                             | 23.12.2017                                             |  |  |  |  |
|        |                                                      | 5 Укр. Мова                | Раскольников Степан Анатольевич 20        |                                | 25.12.2017                                             |  |  |  |  |
|        |                                                      |                            | 6 Иностранный Азбукина Елена Владимировна | 20                             | 25.12.2017                                             |  |  |  |  |
|        |                                                      | 7 Право                    | Аванесян Елена Петровна                   | 20                             | 26.12.2017                                             |  |  |  |  |
| $\ast$ |                                                      | (NQ)                       |                                           |                                |                                                        |  |  |  |  |

Рисунок 3.3 – Таблиця «Предмети» в режимі конструктора.

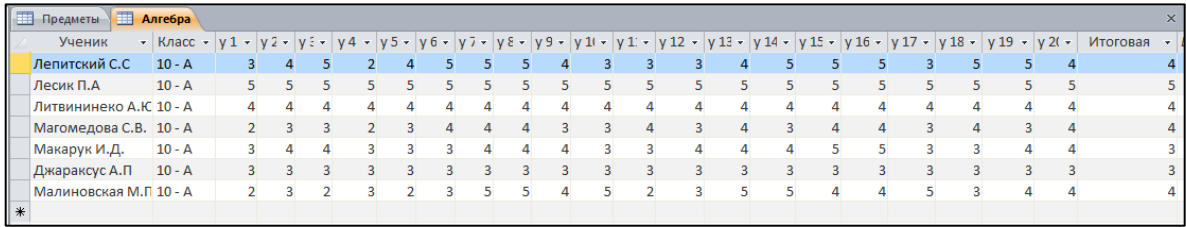

Рисунок 3.4 – Таблиця «Алгебра» в режимі конструктора.

Решта таблиці зроблені за тією ж схемою що і таблиця «Алгебра».

# **3.2 Розробка запитів**

Запит являє собою спеціальну функцію, що дозволяє виводити необхідні поля з таблиці, а також проводити операції з даними полями в режимі конструктора, наприклад, підрахунок суми, вибірка полів, підрахунок середнього результату. Існує кілька типів запитів: на вибірку, на додавання, на видалення, на оновлення, запит на створення таблиць, перехресний запит. Запит можна використовувати для виконання розрахунків. Для цих цілей передбачені статистичні функції. Статистичну функцію задають в рядку Групова операція. Перелік запитів, які застосовувались в даній базі даних, наведено нижче[14].

|   | <b>В Дата сдачи Итоговых работ</b> |                                            |                              |  |  |  |  |  |
|---|------------------------------------|--------------------------------------------|------------------------------|--|--|--|--|--|
|   |                                    | Название п  ▼ Количество чаов за семестр ▼ | Дата сдачи итоговой работы - |  |  |  |  |  |
| ₽ | Алгебра                            | 20                                         | 22.12.2017                   |  |  |  |  |  |
|   | Геометрия                          | 20                                         | 22.12.2017                   |  |  |  |  |  |
|   | История                            | 20                                         | 23.12.2017                   |  |  |  |  |  |
|   | География                          | 20                                         | 23.12.2017                   |  |  |  |  |  |
|   | Укр. Мова                          | 20                                         | 25.12.2017                   |  |  |  |  |  |
|   | Иностранный 20                     |                                            | 25.12.2017                   |  |  |  |  |  |
|   | Право                              | 20                                         | 26.12.2017                   |  |  |  |  |  |
| ⋇ |                                    |                                            |                              |  |  |  |  |  |

Рисунок 6.5 – Запит «Дата здачі підсумкових робіт»

Запит «Дата здачі підсумкових робіт» дозволяє вивести інформацію про дату проведення підсумкових робіт.

```
SELECT FAM FROM Ученик
WHERE Алгебра BETWEEN 4 AND 5
ORDER BY Алгебра DESC;
```
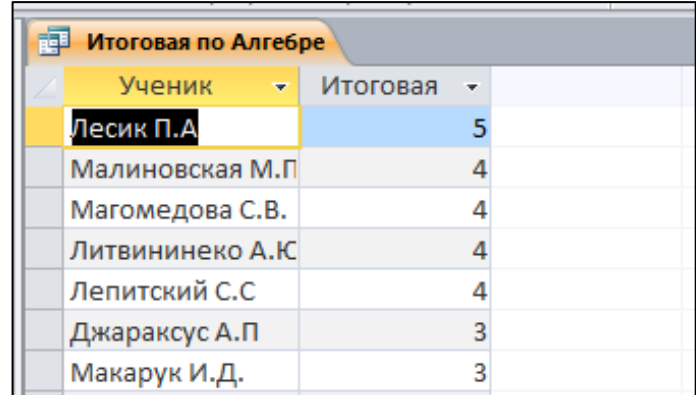

Рисунок 6.6 – Запит «Підсумкова з Алгебри»

SQL Запит «Підсумкова з Алгебри» дозволяє вивести Інформацію про успішність з даного предмету. Даний запит бере інформацію з таблиці «Ученик» та виводить на екран інформацію про оцінки учнів по предмету алгебра. На інші предмети запит однаковий.

SELECT Табель. Ученик, Табель. [Иностранному языку Итоговая], Табель.[Итоговая по Географии\_Итоговая], Табель.[Итоговая по Алгебре\_Итоговая], Табель.[Итоговая по Геометрии\_Итоговая], Табель.[Итоговая по Истории\_Итоговая], Табель.[Итоговая по Праву\_Итоговая], Табель.[Итоговая по Укр\_мове\_Итоговая]

FROM Табель

WHERE (((Табель.[Иностранному языку Итоговая]) Like 5 Or (Табель.[Иностранному языку\_Итоговая])=4) AND ((Табель.[Итоговая по Географии Итоговая]) Like 5 Or (Табель.[Итоговая по Географии Итоговая])=4) AND ((Табель.[Итоговая по Алгебре\_Итоговая]) Like 5 Or (Табель.[Итоговая по Алгебре\_Итоговая])=4) AND ((Табель.[Итоговая по Геометрии\_Итоговая]) Like 5 Or (Табель.[Итоговая по Геометрии\_Итоговая])=4) AND ((Табель.[Итоговая по Истории Итоговая]) Like 5 Or (Табель.[Итоговая по Истории Итоговая])=4) AND ((Табель.[Итоговая по Праву\_Итоговая]) Like 5 Or (Табель.[Итоговая по  $[Im\,B]$   $[Im\,C]$  and  $[Im\,C]$  (Tabel  $[Im\,C]$  and  $V$   $[Im\,C]$   $[Im\,C]$   $[Im\,C]$ (Табель.[Итоговая по Укр\_мове\_Итоговая])=4));

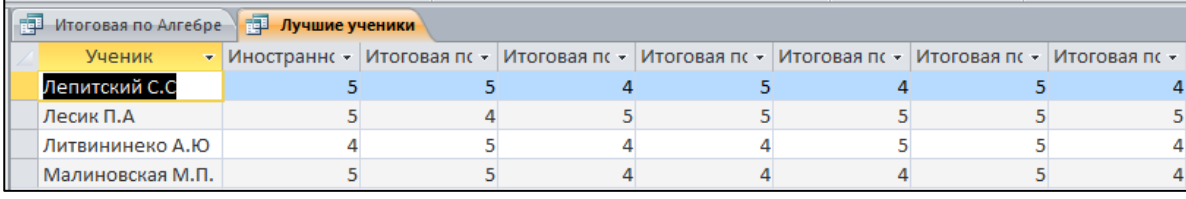

## Рисунок 6.7 – Запит «Кращі учні»

#### SQL Запит «Кращі» показує тих учнів, у яких оцінка за семестр 4 або 5.

SELECT [Итоговая Иностранному языку].Ученик, [Итоговая Иностранному языку].Итоговая AS [Иностранному языку-Итоговая], [Итоговая по Географии].Итоговая AS [Итоговая по Географии\_Итоговая], [Итоговая по Алгебре].Итоговая AS [Итоговая по Алгебре-Итоговая], [Итоговая по Геометрии].Итоговая AS [Итоговая по Геометрии\_Итоговая], [Итоговая по Истории].Итоговая AS [Итоговая по Истории-Итоговая], [Итоговая по Праву].Итоговая AS [Итоговая по Праву Итоговая], [Итоговая по Укр мове].Итоговая AS [Итоговая по Укр мове Итоговая]

FROM ((((([Итоговая по Алгебре] INNER JOIN [Итоговая Иностранному языку] ON [Итоговая по Алгебре].Ученик = [Итоговая Иностранному языку].Ученик) INNER JOIN [Итоговая по Геометрии] ON [Итоговая Иностранному языку].Ученик = [Итоговая по Геометрии].Ученик) INNER JOIN [Итоговая по Географии] ON [Итоговая по Геометрии].Ученик = [Итоговая по Географии].Ученик) INNER JOIN [Итоговая по Праву] ON [Итоговая по Географии].Ученик = [Итоговая по Праву].Ученик) INNER

JOIN [Итоговая по Истории] ON [Итоговая по Праву].Ученик = [Итоговая по Истории].Ученик) INNER JOIN [Итоговая по Укр\_мове] ON [Итоговая по Истории].Ученик = [Итоговая по Укр\_мове].Ученик;

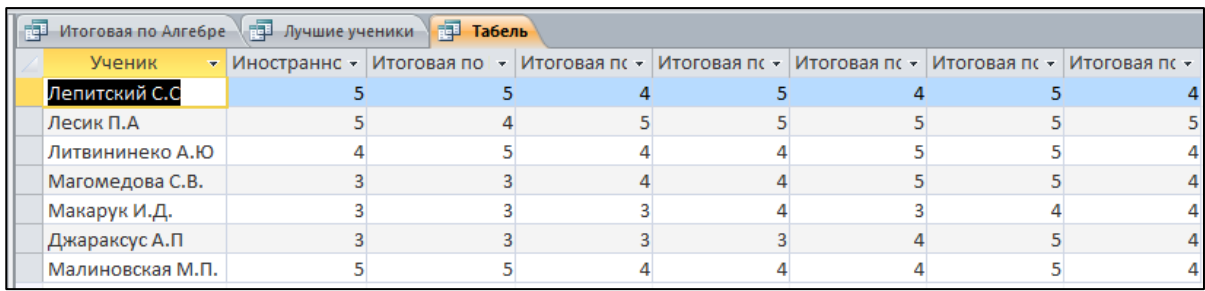

Рисунок. 6.8 – Запит «Табель»

SQL Запит «Табель» - показує підсумкові оцінки учнів, з усіх предметів за семестр.

### **3**.**3 Розробка форм**

Робота з даними в режимі таблиці має істотний недолік: якщо полів занадто багато, вони не вміщаються на екрані і доводиться вдаватися до різних маніпуляцій, щоб оптимізувати уявлення: наприклад, прибирати деякі стовпці, змінювати їх положення.

Після створення бази даних (і, можливо, однієї або більше таблиць) ви можете створити форми для перегляду даних в більш зручному вигляді.

Форма може служити засобом захисту бази даних від некваліфікованих користувачів, а також ширмою, що затуляє від цікавих очей конфіденційну інформацію. Будь-яка форма будується на основі Access-таблиці або запиту. Імена полів витягуються з специфікації таблиці, а поля в формі можна розташувати на свій розсуд. На основі однієї таблиці можна побудувати кілька форм.

У Access 2010 існує кілька способів створення форм:

Форма - створення форми для введення даних по одному запису за раз.

Розділена форма - створення розділеної форми, у верхній частині якої відображається таблиця, а в нижній - форма для введення даних в запис, виділену в таблиці[12].

Кілька елементів - створення форми, в якій записи відображаються у вигляді таблиці, при цьому кожен запис займає окремий рядок.

При кожному відкритті збереженої форми оновлюються дані таблиці або запиту, на основі якого була створена форма. Завдяки цьому вміст форми завжди відповідає інформації в таблицях або запитах. Перечень форм, застосовувалися в цій роботі, наведено нижче:

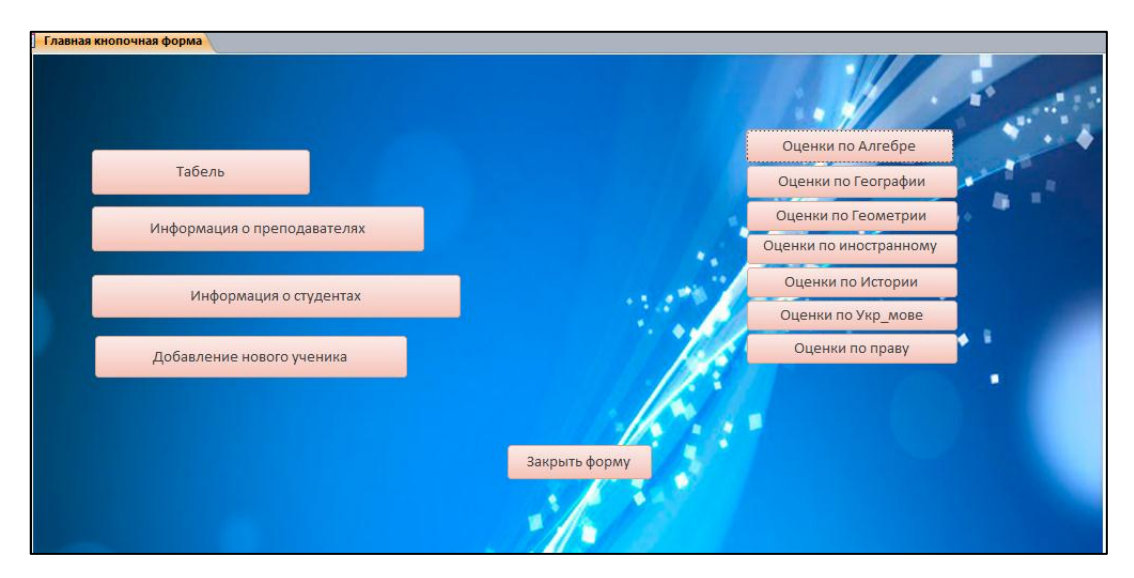

Рисунок 6.9 – Головна кнопкова форма

Головна кнопкова форма призначена для виконання операцій по відкриттю запитів, форм і звітів, шляхом натиснення відповідної кнопки, розташованої в області форми.

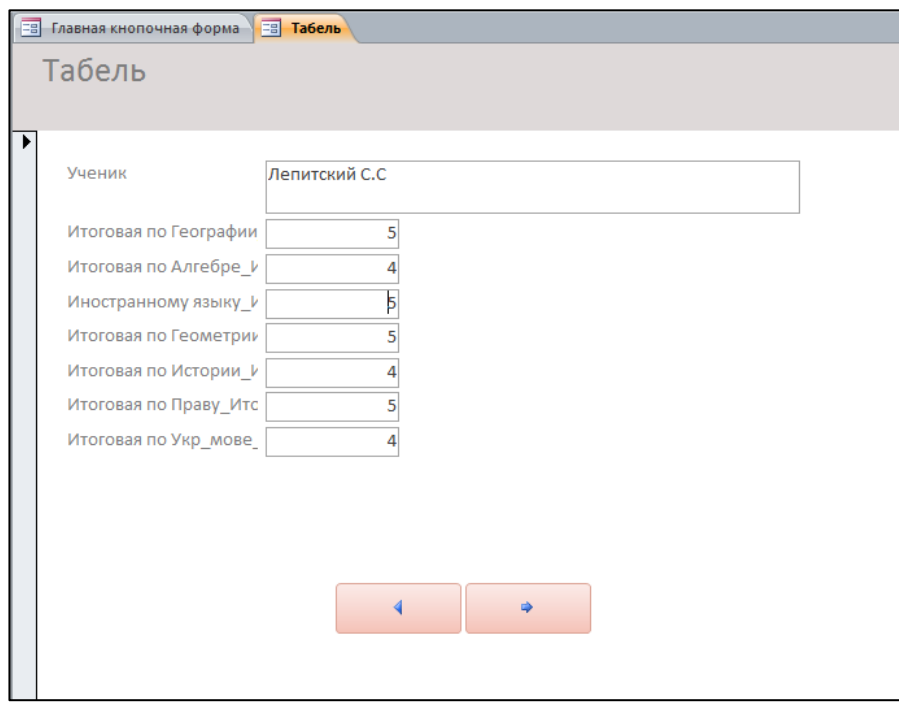

Рисунок 6.10 – Форма «Табель»

Форма «Табель» являє собою підпорядковану форму, що дозволяє переглянути всі оцінки за семестр з кожного предмета .

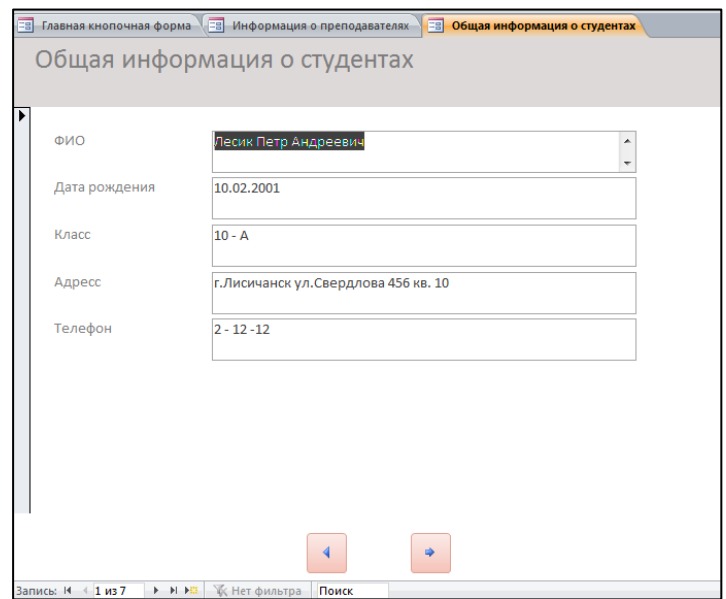

Рисунок 6.11– Форма «Загальна інформація про студентів»

Форма «Загальна інформація про студентів» є стрічкової формою, яка дозволяє переглянути або змінити дані про студента.

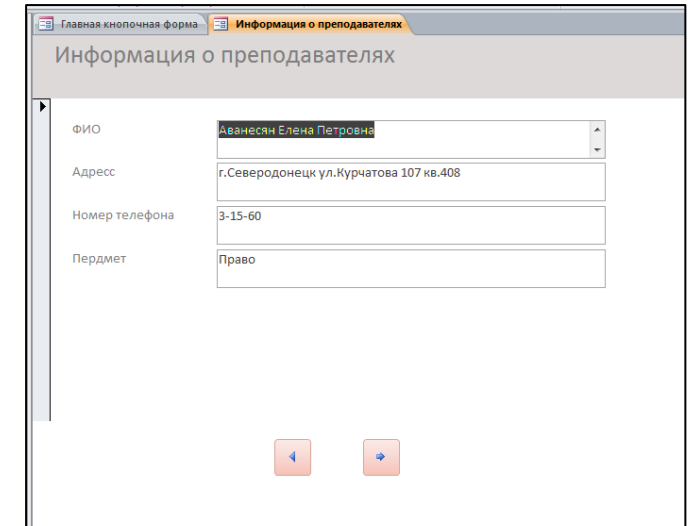

Рисунок 6.12 – Форма «Інформація про викладачів»

Форма «Інформація про викладачів» виконана в стрічковому вигляді і виводить дані про викладачів.

#### **3.4 Розробка звітів**

Звіт – це об'єкт бази даних, який використовується для відображення та підсумування даних. Звіти використовуються для розповсюдження або архівації знімків даних через друк, перетворення на файли формату PDF або XPS чи експортування в інші формати файлів.

Звіт може містити докладну інформацію про певний запис, зведені дані з багатьох записів або одне та друге разом. Звіти програми Access також можна використовувати для створення поштових етикеток та інших цілей.

Можна створювати вільні звіти, які не містять даних. Однак для цілей цієї статті ми використовуватимемо звіт, пов'язаний із джерелом даних, наприклад із таблицею або запитом[13].

Для того щоб батьки могли переглядати шкільні оцінки своїх дітей були зроблені звіти на кожен предмет. Батьки можуть контролювати успішність своїх дітей, заходячи в OneDrive, інформація про оцінки буде доповнюватися в кінці тижня

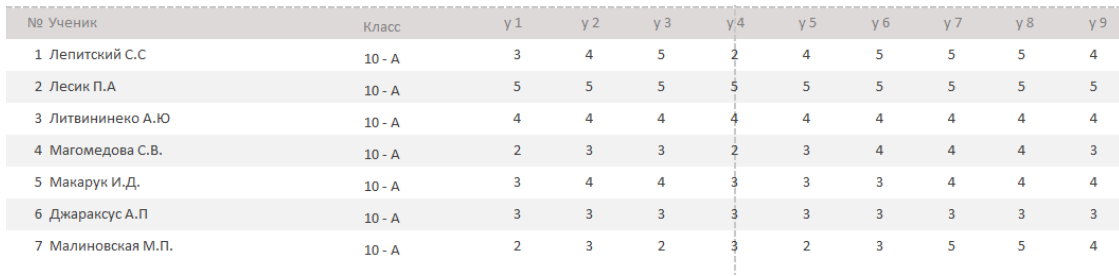

Рисунок 6.13 – Звіт «Оцінки по Алгебрі»

### **3.5 Робота в Microsoft Office 365**

Для входу в систему і доступу до Office 365 для бізнесу кожному співробітнику вашої організації потрібно створити обліковий запис користувача. Найпростіше додати всі необхідні облікові записи користувачів по одній в Центрі адміністрування Office 365. Після виконання цього кроку ваші користувачі отримають ліцензії Office 365, облікові дані для входу та поштові скриньки Office 365[2].

 Увійдіть в Office 365 за допомогою робоча або навчальна обліковий запис.

- Перейдіть в Центр адміністрування Office 365.
- На головній сторінці виберіть Додати користувача.

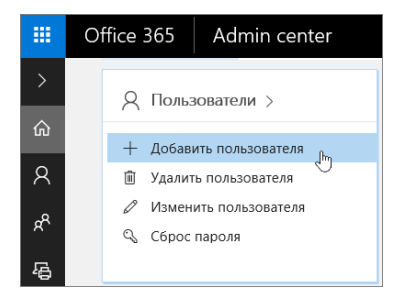

Рисунок 6.14 – Додавання користувача

Заповніть відомості про користувача. По завершенні натисніть кнопку Додати. Ім'я.

Введіть ім'я та прізвище, псевдонім та ім'я користувача.

 Домен. Наприклад, якщо ім'я користувача - vasily, а його домен contoso.com, він буде входити в Office 365, вводячи (hidden)

 Контактні дані. Розгорніть цей розділ, щоб вказати мобільний телефон, адреса та інші відомості.

 Пароль. Використовуйте автоматично створений пароль або розгорніть цей розділ, щоб ввести надійний пароль для користувача. Користувачеві необхідно буде змінити пароль через 90 днів. Крім того, ви можете вимагати зміну пароля при першому вході користувача.

 Ролі. Розгорніть цей розділ, якщо користувача потрібно призначити адміністратором.

 Ліцензії продуктів. Розгорніть цей розділ і виберіть потрібну ліцензію. Навіть якщо у вас немає доступних ліцензій, ви можете додати користувача і купити додаткові ліцензії.

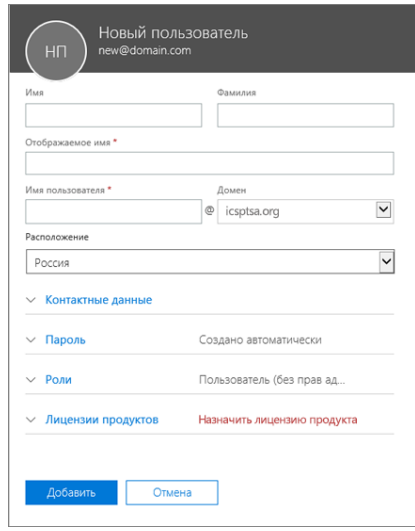

Рисунок 6.15 – Відомості про користувача

Знімок екрану: поля, які заповнюються при додаванні користувача в

Office 365 для бізнесу. Після додавання користувача ви отримаєте повідомлення електронної пошти від групи Microsoft Online Services. Повідомлення буде містити ідентифікатор користувача Office 365 і пароль для входу в Office 365. Новому користувачеві потрібно надати дані для входу в Office 365.

Після додавання користувачів, створюється папка с назвою класу і в неї додається готова база даних. В даною базою буде працювати адміністратор, він буде додавати в неї дані і обновляти її.

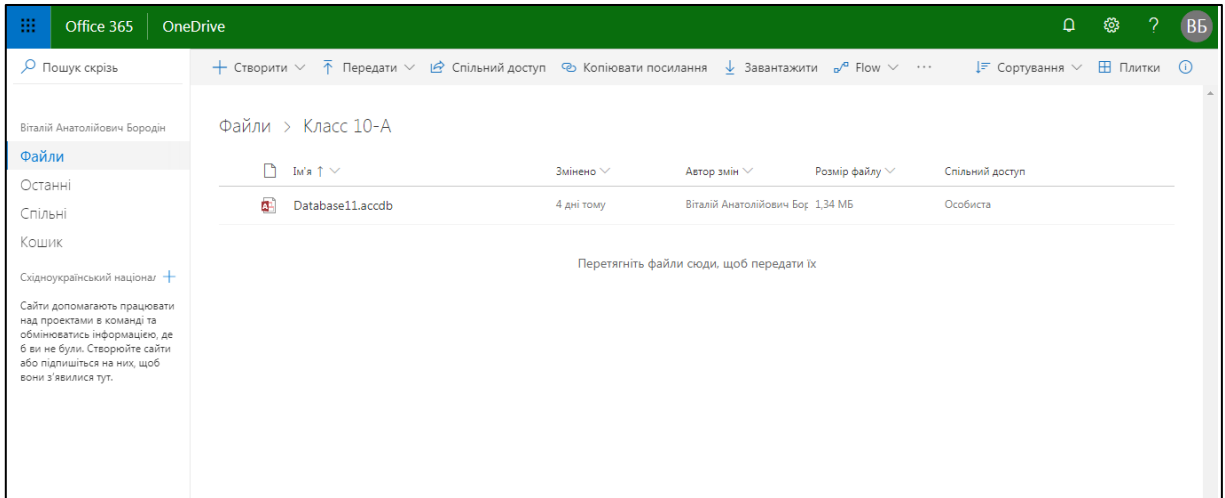

Рисунок 6.16 – Готова база даних в хмарному сховищі OneDrive

## **Висновки до третього розділу**

В данному розділі описується процес потроєння оперативної бази даних, та прив'язки її до хмарного сховища OneDrive.

Були зроблені такі етапи як:

- Створення бази даних
- Створення структури даних
- Створення інтерфейсу
- Прікліплення бази до хмарного сховища

# **4 ОХОРОНА ПРАЦІ ТА БЕЗПЕКА В НАДЗВИЧАЙНИХ СИТУАЦІЯХ**

В даному розділі проведено аналіз потенційних небезпечних та шкідливих виробничих факторів, причин пожеж. Розглянуті заходи, які дозволяють забезпечити гігієну праці і виробничу санітарію. На підставі аналізу розроблені заходи з техніки безпеки та рекомендації з пожежної профілактики. Завданням даної роботи бакалавра було створення підсистему автоматичного формування навантаження кафедри, і як результат було створено онлайн систему, яка необхідна для розрахунку виписок с РПН, навантаження кафедри та індивідуальне навантаження викладача.

#### **4.1 Аналіз стану умов праці**

4.1.1 Вимоги до приміщень

Таблиця 4.1 - Розміри приміщення.

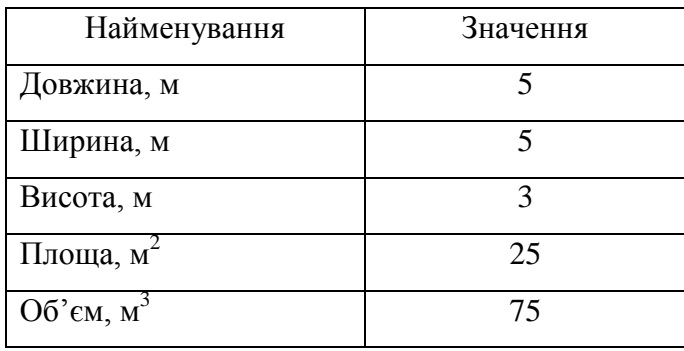

Згідно з ДСН 3.3.6.042-99 [17] розмір площі для одного робочого місця оператора персонального комп'ютера має бути не менше 6 кв. м, а об'єм - не менше 20 куб. м. Отже, дане приміщення цілком відповідає зазначеним нормам.

#### 4.1.2 Вимоги до організації місця праці

При порівнянні відповідності характеристик робочого місця нормативним основні вимоги до організації робочого місця за ДСанПіН 3.3.2.007-98 [20] (табл. 4.2) і відповідними фактичними значеннями для робочого місця,

констатуємо повну відповідність.

|                                                                | Фактичне | Нормативне     |
|----------------------------------------------------------------|----------|----------------|
| Найменування параметра                                         | Значення | Значення       |
| Висота робочої поверхні, мм                                    | 750      | $680 \div 800$ |
| Висота простору для ніг, мм                                    | 730      | не менше $600$ |
| Ширина простору для ніг, мм                                    | 660      | не менше $500$ |
| Глибина простору для ніг, мм                                   | 700      | не менше $650$ |
| Висота поверхні сидіння, мм                                    | 470      | $400 \div 500$ |
| Ширина сидіння, мм                                             | 400      | не менше $400$ |
| Глибина сидіння, мм                                            | 400      | не менше $400$ |
| Висота поверхні спинки, мм                                     | 600      | не менше $300$ |
| Ширина опорної поверхні спинки, мм                             | 500      | не менше $380$ |
| горизонтальній<br>Радіус<br>кривини<br>спинки в<br>площині, мм | 400      | 400            |
| Відстань від очей до екрану дисплея, мм                        | 800      | $700 \div 800$ |

Таблиця 4.2 - Характеристики робочого місця

## **4.2 Виробнича санітарія**

На підставі аналізу небезпечних та шкідливих факторів при виробництві (експлуатації), пожежної безпеки можуть бути надалі вирішені питання необхідності забезпечення працюючих достатньою кількістю освітлення, вентиляції повітря, організації заземлення, тощо.

4.2.1 Аналіз небезпечних та шкідливих факторів при виробництві (експлуатації) виробу

Аналіз небезпечних та шкідливих виробничих факторів виконується у табличній формі (табл. 4.3). Роботу, пов'язану з ЕОП з ВДТ, у тому числі на тих, які мають робочі місця, обладнані ЕОМ з ВДТ і ПП, виконують із забезпеченням виконання НПАОП 0.00-1.28-10 [21], яке встановлюють вимоги безпеки до обладнання робочих місць, до роботи із застосуванням ЕОМ з ВДТ і ПП. Переважно роботи за проектами виконують у кабінетах чи інших приміщеннях, де використовують різноманітне електрообладнання, зокрема персональні комп'ютери (ПК) та периферійні пристрої. Основними робочими характеристиками персонального комп'ютера є:

– робоча напруга U=+220B +-5%;

– робочий струм I=2А;

– споживана потужність P=350 Вт.

| Небезпечні і<br>шкідливі виробничі<br>фактори | Джерела факторів<br>(види робіт) | Кількісна<br>Оцінка | Нормативні<br>Документи |  |
|-----------------------------------------------|----------------------------------|---------------------|-------------------------|--|
| $\mathbf{1}$                                  | $\overline{2}$                   | $\overline{3}$      | $\overline{4}$          |  |
| Фізичні:                                      |                                  |                     |                         |  |
| підвищена або                                 |                                  |                     |                         |  |
| знижена вологість                             | $-1/1$                           | $\overline{2}$      | $[17]$                  |  |
| повітря                                       |                                  |                     |                         |  |
| підвищений рівень                             |                                  |                     |                         |  |
| напруги електричної                           |                                  |                     | $[18]$                  |  |
| мережі, замикання                             | $-1/$                            | $\overline{4}$      | $[19]$                  |  |
| якої може відбутися                           |                                  |                     |                         |  |
| через тіло людини                             |                                  |                     |                         |  |
| Психофізіологічні:                            |                                  |                     |                         |  |
| нервово-психічна                              | - пошук інформації для           |                     |                         |  |
| перевантаження                                | постановки теми;                 |                     |                         |  |
| (розумове,                                    | - пошук та аналіз аналогів і     | $\overline{4}$      | $[20]$                  |  |
| перенапруження                                | літератури;                      |                     | $[21]$                  |  |
| аналізаторів-зорових)                         | - пошук наявних технологій,      |                     |                         |  |
|                                               | моделювання та аналіз            |                     |                         |  |

Таблиця 4.3 – Аналіз небезпечних і шкідливих виробничих факторів

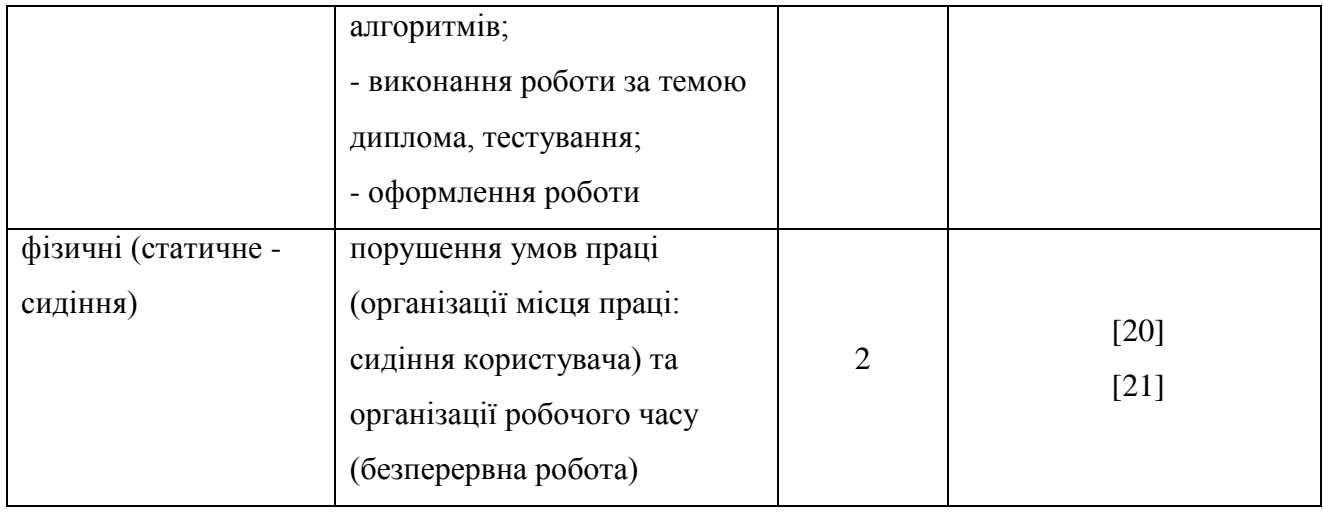

Робочі місця мають відповідати вимогам державних санітарних правил і норм роботи з візуальними дисплейними терміналами електроннообчислювальних машин, затверджених постановою Головного державного санітарного лікаря України від 10.12.98 N 7 [20].

### 4.2.2 Пожежна безпека

Висока щільність елементів в електронних схемах призводить до значного підвищення температури окремих вузлів (80…100 С). При проходженні електричного струму по провідниках і деталей виділяється тепло, що в умовах їх високої щільності може привести до перегріву, і може служити причиною запалювання ізоляційних матеріалів. Слабкий опір ізоляційних матеріалів дії температури може викликати порушення ізоляції і привести до короткого замикання між струмоведучими частинами обладнання (шини, електроди).

Для гасіння пожеж в офісному приміщенні пропонується використовувати порошкові або вуглекислотні вогнегасники, так як вони є універсальними.

Заземлені конструкції, що знаходяться в приміщеннях, де розміщені робочі місця (батареї опалення, водопровідні труби, кабелі із заземленим відкритим екраном), надійно захищені діелектричними щитками та/або сітками з метою недопущення потрапляння працівника під напругу.

В приміщенні наявна затверджена «План-схема евакуації з кабінету (приміщення)».

Горючими матеріалами в приміщенні, де розташовані ЕОМ, є:

1) поліамід - матеріал корпусу мікросхем, горюча речовина, температура самозаймання 420 С;

2) полівінілхлорид - ізоляційний матеріал, горюча речовина, температура запалювання 335 °С, температура самозаймання 530 °С;

3) склотекстоліт ДЦ - матеріал друкарських плат, важкогорючий матеріал, показник горючості 1.74, не схильний до температурного самозаймання;

4) пластикат кабельний №489 - матеріал ізоляції кабелів, горючий матеріал, показник горючості більше 2.1;

5) деревина - будівельний і обробний матеріал, з якого виготовлені меблі, горючий матеріал, показник горючості більше 2.1, температура запалювання 255 °С, температура самозаймання 399 °С.

Простори усередині приміщень в межах, яких можуть утворюватися або знаходиться пожежонебезпечні речовини і матеріали відповідно до НАПБ Б.03.002-2007 [22] відносяться до пожежонебезпечної зони класу П-ІІа. Це обумовлено тим, що в приміщенні знаходяться тверді горючі та важкозаймисті речовини та матеріали. Приміщенню, у якому розташоване робоче місце, присвоюється II ступень вогнестійкості.

Причинами можливого загоряння і пожежі можуть бути:

1) несправність електроустановки;

2) конструктивні недоліки устаткування;

3) коротке замикання в електричних мережах;

4) запалювання горючих матеріалів, що знаходяться в безпосередній близькості від електроустановки.

Продуктами згорання, що виділяються на пожежі, є: окис вуглецю;

сірчистий газ; окис азоту; синильна кислота; акромін; фосген; хлор і ін. При горінні пластмас, окрім звичних продуктів згорання, виділяються різні продукти термічного розкладання: хлорангідридні кислоти, формальдегіди, хлористий водень, фосген, синильна кислота, аміак, фенол, ацетон, стирол [23].

#### 4.2.3 Електробезпека

Виконуються наступні вимоги електробезпеки: ПК, периферійні пристрої та устаткування для обслуговування, електропроводи і кабелі за виконанням та ступенем захисту відповідають класу зони за ПУЕ (правила улаштування електроустановок), мають апаратуру захисту від струму короткого замикання та інших аварійних режимів. Лінія електромережі для живлення ПК, периферійних пристроїв і устаткування для обслуговування, виконана як окрема групова три провідна мережа, шляхом прокладання фазового, нульового робочого та нульового захисного провідників. Нульовий захисний провідник використовується для заземлення (занулення) електроприймачів. Штепсельні з'єднання та електророзетки крім контактів фазового та нульового робочого провідників мають спеціальні контакти для підключення нульового захисного провідника. Електромережа штепсельних розеток для живлення персональних ПК, укладено по підлозі поруч зі стінами відповідно до затвердженого плану розміщення обладнання та технічних характеристик обладнання. Металеві труби та гнучкі металеві рукави заземлені. Захисне заземлення включає в себе заземлюючих пристроїв і провідник, який з'єднує заземлюючий пристрій з обладнанням, яке заземлюється - заземлюючий провідник.

#### **4.3 Гігієнічні вимоги до параметрів виробничого середовища**

#### 4.3.1 Мікроклімат

Мікроклімат робочих приміщень - це клімат внутрішнього середовища

цих приміщень, що визначається діючої на організм людини з'єднанням температури, вологості, швидкості переміщення повітря. В даному приміщенні проводяться роботи, що виконуються сидячи і не потребують динамічного фізичного напруження, то для нього відповідає категорія робіт 1а. Отже оптимальні значення для температури, відносної вологості й рухливості повітря для зазначеного робочого місця відповідають ДСН 3.3.6.042-99 [17] і наведені в табл. 4.4:

Таблиця 4.4 – Норми мікроклімату робочої зони об'єкту

| Період  | Категорія | Температура       | Відносна    | Швидкість руху |
|---------|-----------|-------------------|-------------|----------------|
| Року    | Робіт     | $\sim^\mathrm{U}$ | вологість % | повітря, м/с   |
| Холодна | Легка-1а  | $22 - 24$         | $40 - 60$   | 0,1            |
| Тепла   | Легка-1а  | $23 - 25$         | $40 - 60$   | U,1            |

#### 4.3.2 Освітлення

Для виробничих та адміністративних приміщень світловий коефіцієнт приймається не менше -1/8, в побутових - 1/10:

$$
S_b = \left(\frac{1}{5}, \frac{1}{10}\right) * S_n \tag{4.1}
$$

де  $S_b$  – площа віконних прорізів, м<sup>2</sup>;  $S_n$  – площа підлоги, м<sup>2</sup>.  $S_n = a \cdot b = 5 \cdot 5 = 25$   $M^2$ ,  $S = 1/8 \cdot 25 = 3,125$   $M^2$ .

Приймаємо 2 вікна площею S=1,6 м<sup>2</sup> кожне.

Світильники загального освітлення розташовуються над робочими поверхнями в рівномірно-прямокутному порядку. Для організації освітлення в темний час доби передбачається обладнати приміщення, довжина якого складає 5 м, ширина 5 м, світильниками ЛПО2П, оснащеними лампами типа ЛБ (дві по 80 Вт) з світловим потоком 5400 лм кожна. Розрахунок штучного освітлення виробляється по коефіцієнтах використання світлового потоку, яким визначається потік, необхідний для створення заданої освітленості при загальному рівномірному освітленні. Розрахунок кількості світильників n виробляється по формулі (4.2):

$$
n = \frac{E * S * Z * K}{F * U * M}
$$
 (4.2)

де E - нормована освітленість робочої поверхні, визначається нормами – 300 лк;

S - освітлювана площа, м<sup>2</sup>; S = 25 м<sup>2</sup>;

Z - поправочний коефіцієнт світильника (Z = 1,15 для ламп розжарювання та ДРЛ; Z = 1,1 для люмінесцентних ламп) приймаємо рівним 1,1;

K - коефіцієнт запасу, що враховує зниження освітленості в процесі експлуатації – 1,5;

U - коефіцієнт використання, залежний від типу світильника, показника індексу приміщення і т.п.

- 0,575 M - число люмінесцентних ламп в світильнику - 2;

F - світловий потік лампи - 5400лм (для ЛБ-80).

Підставивши числові значення у формулу (4.2), отримуємо:

$$
n = \frac{300 * 25 * 1,1 * 1,5}{5400 * 0,575 * 2} \approx 2,0
$$

Приймаємо освітлювальну установку, яка складається з 2-х світильників, які складаються з двох люмінесцентних ламп загальною потужністю 160 Вт, напругою - 220 В.

### **4.4 Вентилювання**

У приміщенні, де знаходяться ЕОМ, повітрообмін реалізується за допомогою природної організованої вентиляції (вентиляційні шахти), тобто при V приміщення > 40 м<sup>3</sup> на одного працюючого допускається природна вентиляція. Цей метод забезпечує приток потрібної кількості свіжого повітря, що визначається в СНіП. Також має здійснюватися провітрювання приміщення, в залежності від погодних умов, тривалість повинна бути не менше 10 хв. Найкращий обмін повітря здійснюється при наскрізному провітрюванні.

# **4.5 Заходи з організації виробничого середовища та попередження виникнення надзвичайних ситуацій**

1) Заходи безпеки під час експлуатації персонального комп'ютера та периферійних пристроїв передбачають:

- правильне організування місця праці та дотримання оптимальних режимів праці та відпочинку під час роботи з ПК;

- експлуатацію сертифікованого обладнання;

- дотримання заходів електробезпеки;

- забезпечення оптимальних параметрів мікроклімату;

- забезпечення раціонального освітлення місця праці (освітленість робочого місця не перевищувала 2/3 нормальної освітленості приміщення);

- облаштовуючи приміщення для роботи з ПК, потрібно передбачити припливно-витяжну вентиляцію або кондиціювання повітря:

а) якщо об'єм приміщення 20 м<sup>3</sup>, то потрібно подати не менш як 30 м<sup>3</sup> /год повітря;

б) якщо об'єм приміщення у межах від 20 до 40 м<sup>3</sup>, то потрібно подати не менш як 20 м $3/$ год повітря;

в) якщо об'єм приміщення становить понад 40 м<sup>3</sup>, допускається природна

вентиляція, у випадку, коли немає виділення шкідливих речовин.

2) Заходи безпеки під час експлуатації інших електричних приладів передбачають дотримання таких правил:

- постійно стежити за справним станом електромережі, розподільних щитків, вимикачів, штепсельних розеток, лампових патронів, а також мережевих кабелів живлення, за допомогою яких електроприлади під'єднують до електромережі;

- постійно стежити за справністю ізоляції електромережі та мережевих кабелів, не допускаючи їхньої експлуатації з пошкодженою ізоляцією;

- не тягнути за мережевий кабель, щоб витягти вилку з розетки;

- не закривати меблями, різноманітним інвентарем вимикачі, штепсельні розетки;

- не підключати одночасно декілька потужних електропристроїв до однієї розетки, що може викликати надмірне нагрівання провідників, руйнування їхньої ізоляції, розплавлення і загоряння полімерних матеріалів;

- не залишати включені електроприлади без нагляду;

4.5.1 Розрахунок захисного заземлення (забезпечення електробезпеки будівлі).

Згідно з класифікацією приміщень за ступенем небезпеки ураження електричним струмом [24], приміщення в якому проводяться всі роботи відноситься до першого класу (без підвищеної небезпеки). Під час роботи використовуються електроустановки з напругою живлення 36 В, 220 В, та 360 В. Опір контуру заземлення повинен мати не більше 4 Ом.

Послідовність розрахунку.

1) Визначається необхідний опір штучних заземлювачів R<sub>шт</sub>.

$$
R_{\rm u m.s.} = \frac{R_{\rm o} * R_{\rm np.s.}}{R_{\rm np.s.} - R_{\rm o}}
$$
(4.3)

де  $R_{\text{m3}}$ . - опір природних заземлювачів;

R*<sup>д</sup>* - допустимий опір заземлення.

Якщо природні заземлювачі відсутні, то R<sub>шт</sub>. = R<sub>d</sub>.

Підставивши числові значення у формулу (А.3), отримуємо:

$$
R_{\rm u m.3} = \frac{4*40}{40-4} \approx 40M
$$

2) Опір заземлення в значній мірі залежить від питомого опору ґрунту ρ, Ом·м. Приблизне значення питомого опору глини приймаємо ρ=40 Ом\*м (табличне значення).

3) Розрахунковий питомий опір ґрунту, Ρрозр, Ом·м, визначається відповідно для вертикальних заземлювачів ρрозр.в, і горизонтальних Ρрозр.г, Ом·м за формулою:

$$
P_{\rho \circ \rho} = \Psi^* p \tag{4.4}
$$

де  $\psi$  - коефіцієнт сезонності для вертикальних заземлювачів І кліматичної зони з нормальною вологістю землі, приймається для вертикальних заземлювачів Р<sub>розр.в</sub>=1,7 і горизонтальних Р<sub>розр.в</sub> =5,5 Ом·м

 $P_{\text{o3p.B}} = 1, 7 * 40 = 68 \text{ OM/M}$ 

 $P_{\text{o}3B F} = .5,5 * 40 = 220 \text{ OM/M}$ 

4) Розраховується опір розтікання струму вертикального заземлювача Rв, Ом, за (4.5).

$$
R_B = \frac{P_{\text{pops}}}{2 * \pi * 1_B} * \left( \ln \frac{2 * 1_B}{d_{CT}} + \frac{1}{2} * \ln \frac{4 * t + 1_B}{4 * t - 1_B} \right)
$$
(4.5)

де l<sub>в</sub> - довжина вертикального заземлювача (для труб - 2−3 м; l<sub>в</sub>=3 м);  $d_{cr}$  - діаметр стержня (для труб - 0,03–0,05 м;  $d_{cr}$ =0,05 м);

t - відстань від поверхні землі до середини заземлювача, яка визначається за ф. (4.6):

$$
t = h_B + \frac{1_B}{2} \tag{4.6}
$$

де h<sub>в</sub> - глибина закладання вертикальних заземлювачів (0,8 м); тоді

$$
t = 0.8 + \frac{3}{2} = 2,3M
$$
  

$$
R_B = \frac{68}{2 * \pi * 3} * \left( \ln \frac{2 * 3}{0.05} + \frac{1}{2} * \ln \frac{4 * 2.3 + 3}{4 * 2.3 - 3} \right) = 18,5OM
$$

5) Визначається теоретична кількість вертикальних заземлювачів n штук, без урахування коефіцієнта використання ηв:

$$
n = \frac{2 * R_B}{R_{\delta}} = \frac{2 * 18.5}{4} = 9.25
$$
 (4.7)

6) Визначається необхідна кількість вертикальних заземлювачів з урахуванням коефіцієнта використання n<sub>в</sub>, шт:

$$
n_B = \frac{2 * R_B}{R_o * \eta_B} = \frac{2 * 18.5}{4 * 0.57} = 16.2 \approx 16
$$
 (4.8)

7) Визначається довжина з'єднувальної стрічки горизонтального заземлювача lc, м:

$$
l_c = 1.05 \times L_B \times (n_B - 1) \tag{4.9}
$$

де  $l_B$  - відстань між вертикальними заземлювачами, (прийняти за  $L_B = 3$ м); n<sup>в</sup> - необхідна кількість вертикальних заземлювачів.

$$
l_c = 1.05 * 3 * (16-1) \approx 48M
$$

8) Визначається опір розтіканню струму горизонтального заземлювача (з'єднувальної стрічки)  $R_r$ , Ом:

$$
R_{\rm F} = \frac{P_{\rm pop2}}{2 * \pi * l_c} * \ln \frac{2 * l_c^2}{d_{\rm cm} * h_{\rm F}}
$$
(4.10)

де  $d_{cm}$  - еквівалентний діаметр смуги шириною b,  $d_{cm} = 0.95b$ , b = 0,15 м;

 $h_r$  - глибина закладання горизонтальних заземлювачів (0,5 м);

 $\mathbf{l}_{\rm c}$  - довжина з'єднувальної стрічки горизонтального заземлювача  $\mathbf{l}_{\rm c}$ , м

$$
R_r = \frac{220}{2 \cdot \pi \cdot 48} \cdot \ln \frac{2 \cdot 48^2}{0.95 \cdot 0.15 \cdot 0.5} = 8,10M
$$

9) Визначається коефіцієнт використання горизонтального заземлювача  $\eta_{c}$ . відповідно до необхідної кількості вертикальних заземлювачів n<sub>r</sub>. Коефіцієнт використання з'єднувальної смуги  $\eta_c=0.3$  (табличне значення).

10) Розраховується результуючий опір заземлювального електроду з

урахуванням з'єднувальної смуги:

.

$$
R_{\text{3a2}} = \frac{R_B * R_\text{r}}{R_B * \eta_c + R_\text{r} * n_B * \eta_B} \tag{4.11}
$$

Висновок: дане захисне заземлення буде забезпечувати електробезпеку будівлі, так як виконується умова: R<sub>заг</sub> Ом, а саме:

$$
R_{\scriptscriptstyle 3a2} = \frac{18,5 \times 8,1}{18,5 \times 0,3 + 8,1 \times 16 \times 0,57} = 1,9 \le R_{\scriptscriptstyle \partial}
$$

#### **ВИСНОВКИ**

Метою даної роботи є створення інформаційного забезпечення моніторингу успішності учнів в системі управління закладами загальної середньої освіти.

Розробка «Електронного журналу» потребує вибір технологій, за допомогою яких він буде будуватися. Були описані обрані технології та їх призначення.

Для вирішення задачі створення бази даних використовуються такі технології, як:

- Програма для створення інформаційних систем BPwin.
- Програма для проектування та документування баз даних ERwin.
- СУБД Access.
- Microsoft office 365.

Досягнення мети дипломної роботи: були вирішені наступні завдання.

1. Створення бази даних, яка містить:

дані про учнів і викладачів;

 перелік досліджуваних учнями дисциплін, кількість відведених на них годин;

- дані про поточну успішність учнів;
- показ підсумкових оцінок за контрольні роботи.
- 2. Створення інтерфейсу до бази даних;
- розробка зовнішнього вигляду інтерфейсу;
- створення форм для введення даних;
- підключення створеного інтерфейсу до хмарної системи Google.

3. Забезпечення безпеки даних, що містяться в базі даних, і розмежування доступу до даних для користувачів бази даних.

- призначення ролей групам користувачів;
- розмежування повноважень для кожної з груп.

Використання засобів автоматизації навчального процесу допоможе виконувати роботу значно швидше і без різного роду помилок, які неминучі при «ручний» обробці великих обсягів інформації. Система «Електронний журнал» - це програмний продукт, що дозволяє автоматизувати процеси, пов'язані з управлінням діяльністю середньо-спеціальних і вищих навчальних закладів.

## **ПЕРЕЛІК ВИКОРИСТАНОЇ ЛІТЕРАТУРИ**

1. Ірина Більченко. Допомога в роботі з Office 365 https://support.office.com/ua.

2. Носенко Ю.Г., Попель М.В., ШишкінаМ.П. Хмарні сервіси і технології в науковій педагогічній діяльності http://lib.iitta.gov.ua/706199/1/%D0%9C%D0%95%D0%A2%D0%9E%D0%94% D0%98%D0%A7%D0%9A%D0%90-2016%20final.pdf.

3. Керил Загустін .3 причини, чому електронний журнал краще бумажного https://mel.fm/slovo\_pedagoga/5487013-e\_journal.

4. Марченко Сергій. Стадії та етапи розробки інформаційної системи http://ua.textreferat.com/referat-8020-1.html.

5. Лук'яненко Л. В. Наукова бібліотека Національного юридичного університету імені Ярослава Мудрого, Україна, м. Харків. Електроний журнал як засіб комунікації.

http://dspace.nlu.edu.ua/bitstream/123456789/5525/1/Lukyanenko.pdf

6. Мішина А.Л. Проектування баз даних http://inmad.vntu.edu.ua/portal/static/08903930-68FD-43EC-AA00- 6C4D427F3652.pdf.

7. Системні вимоги до Microsoft Access https://support.office.com/uk-ua

8. Галина Мирошниченко. Реліаційні бази даних https://books.google.com.ua/books?id=yqW0D1U0Q9IC&pg=PA74&lpg.

9. Ігор Маврів. Erwin початок роботи http://studbooks.net/2032123/informatika/postanovka\_zadachi

10. Стаття. Робота з програмою BPwin http://www.interface.ru/public/caseall/caseall3.htm.

11. Загальні відомості про Access https://support.office.com/ukua/article/%D0%97%D0%B0%D0%B3%D0%B0%D0%BB%D1%8C%D0%BD% D1%96%D0%B2%D1%96%D0%B4%D0%BE%D0%BC%D0%BE%D1%81%D1%82%D 1%96-%D0%BF%D1%80%D0%BE-%D1%82%.

12. Отримання знань. Форми Access https://disted.edu.vn.ua/courses/learn/2820

13. Стаття. Звіти у Access http://ua.textreferat.com/referat-8154-1.html

14. Запити у Access http://elib.lutsk-ntu.com.ua/book/knit/ki/2015/15- 39/page17.html.

15. НПАОП 0.00-4.12-05. Типове положення про порядок проведення навчання і перевірки знань з питань охорони праці. Наказ Держнаглядохоронпраці від 26.01.2005 р. № 15. [Електронний ресурс] – Режим доступу до ресурсу: https://dnaop.com/html/32368/doc- %D0%9D%D0%9F%D0%90%D0%9E%D0%9F\_0.00%E2%80%934.12.05.

16. habr [електронний ресурс] / Представления (VIEW) в MySQL - Режим доступу: www. URL: https://habr.com/post/47031/

17. ДСН 3.3.6.042-99. Санітарні норми мікроклімату виробничих приміщень. Міністерство охорони здоров'я України (МОЗ). Постанова № 42 від 01.12.1999

18. ГОСТ 12.1.030-81 ССБТ. Електробезпека. Захисне заземлення. Занулення.

19. ГОСТ 13109-97. Норми якості електричної енергії в системах електропостачання загального призначення.

20. ДСанПІН 3.3.2.007-98. Державні санітарні правила і норми роботи з візуальними дисплейними терміналами електронно-обчислювальних машин. Міністерство охорони здоров'я України (МОЗ). Затверджено постановою № 7 головного державного санітарного лікаря України 10 грудня 1998 р.

21. НПАОП 0.00-1.28-10. Про погодження матеріалів правил охорони праці під час експлуатації електронно-обчислювальних машин. ДЕРЖАВНИЙ КОМІТЕТ УКРАЇНИ З ПРОМИСЛОВОЇ БЕЗПЕКИ, ОХОРОНИ ПРАЦІ ТА ГІРНИЧОГО НАГЛЯДУ. Наказ №65 від 23.06.2010.

65

22. НАПБ Б.03.002-2007. Норми визначення категорій приміщень, будинків та зовнішніх установок за вибухопожежною та пожежною небезпекою. Наказ МНС № 833 від 03.12.2007 року.

23. ГОСТ 12.1.044-89. Система стандартів безпеки праці. Вогнестійкість. Номенклатура показників і методи їх визначення (ІСО 4589-84).

24. НПАОП 40.1-1.01-97. Правила безпечної експлуатації електроустановок. Наказ № 257 державного комітету України по нагляду за охороaною праці від 6 жовтня 1997 р.

# **Додаток А – Слайди презентації**

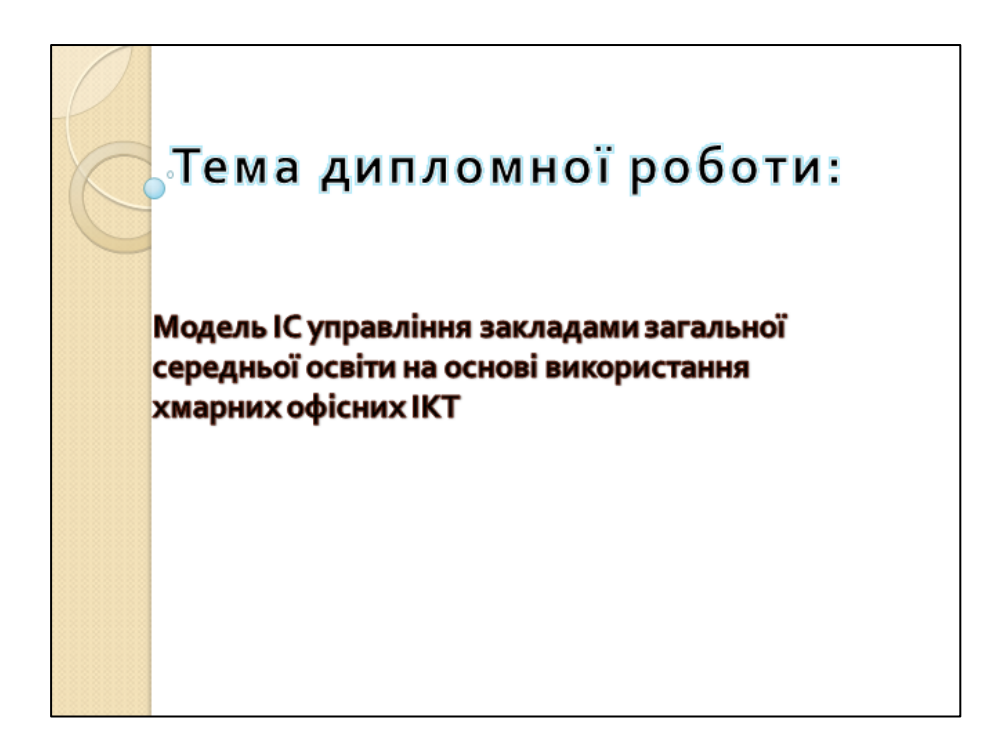

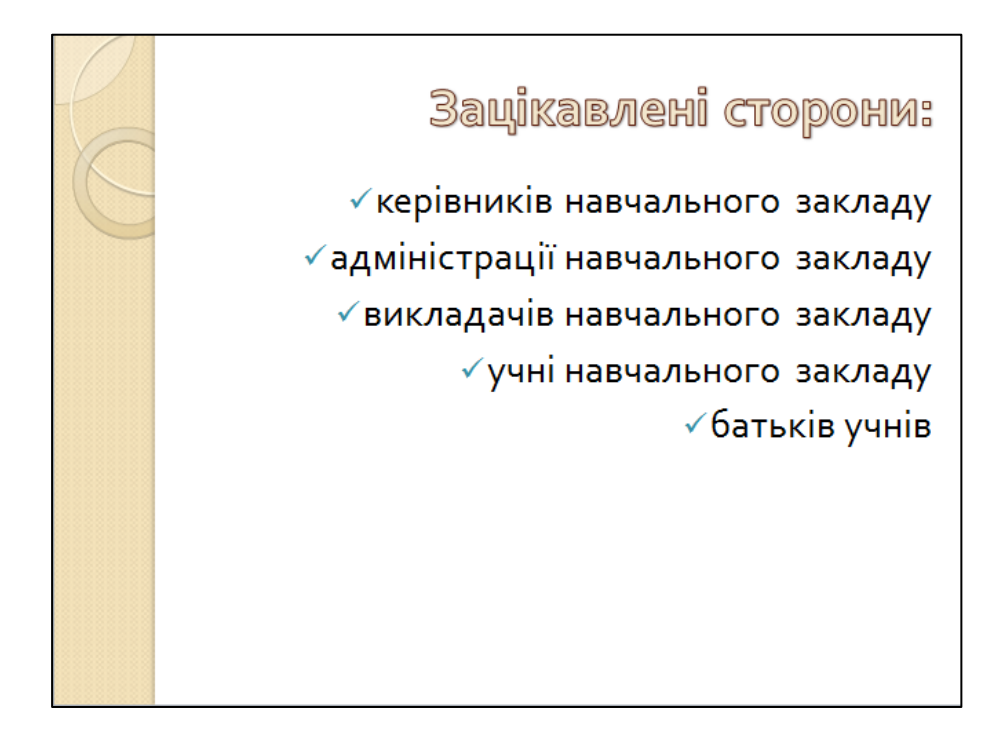

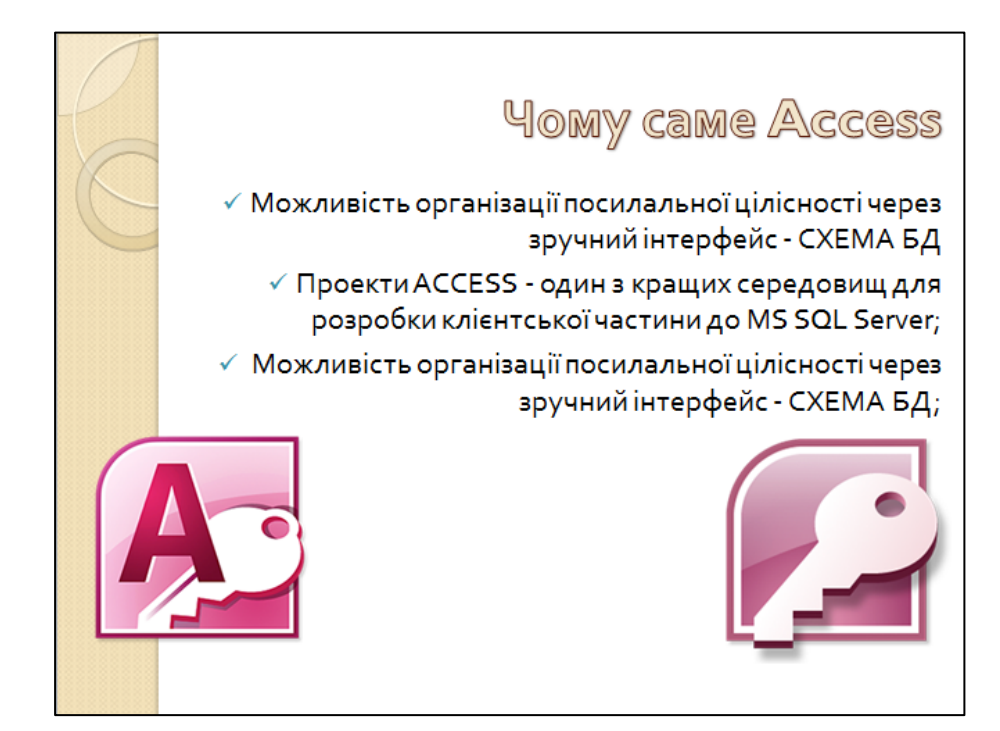

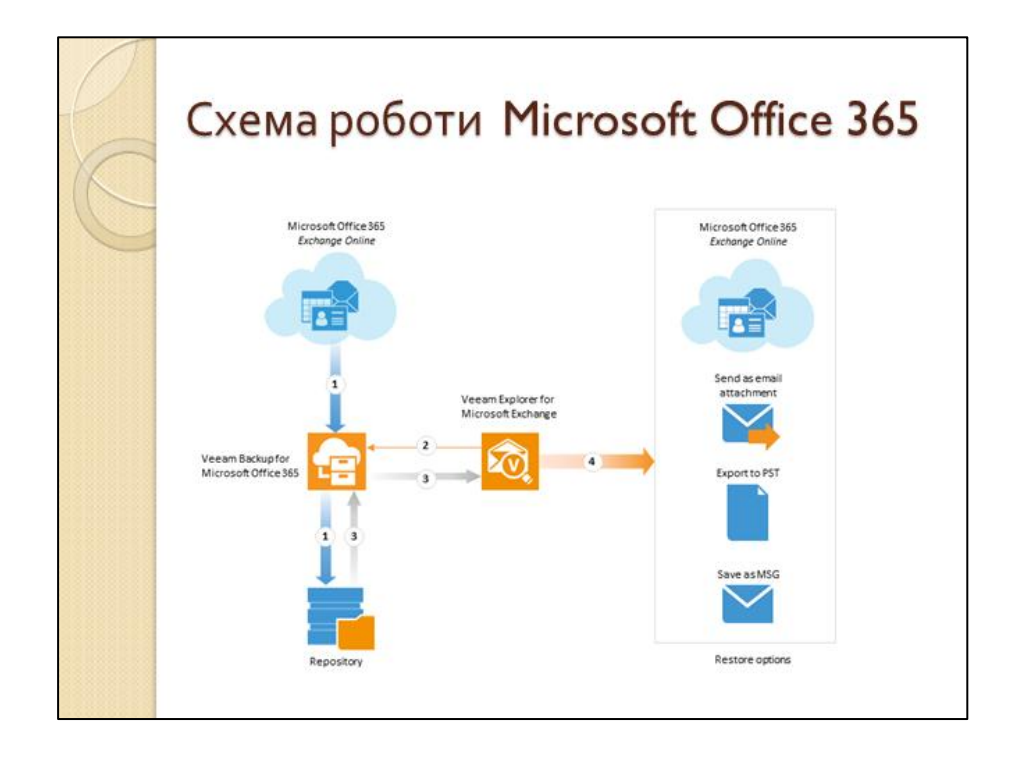

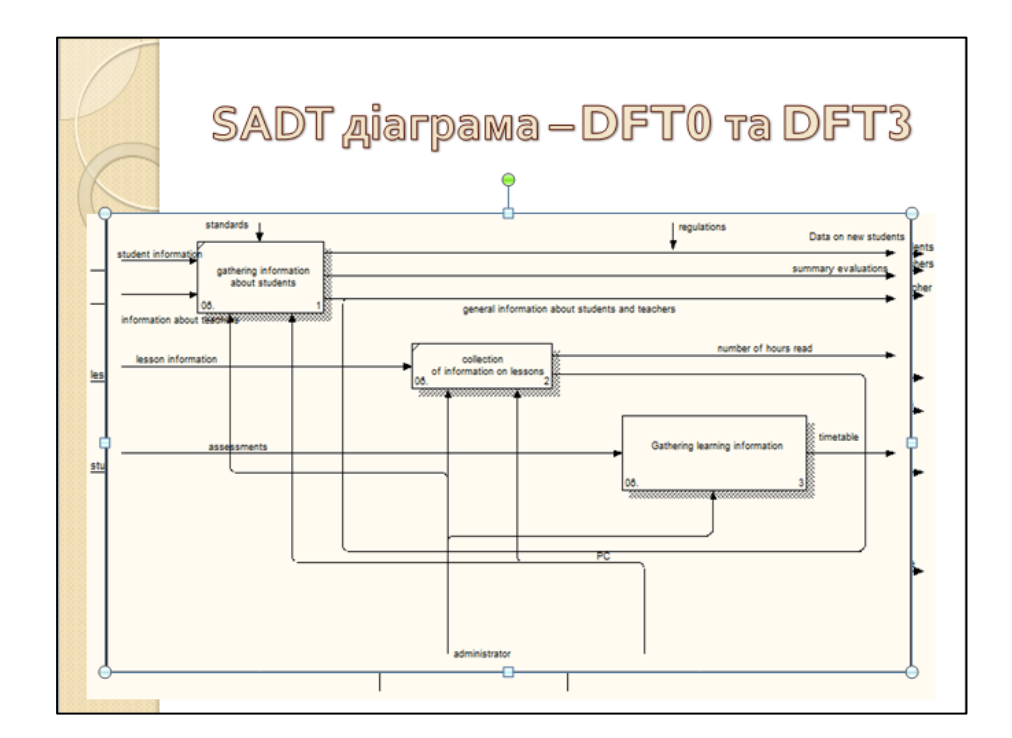

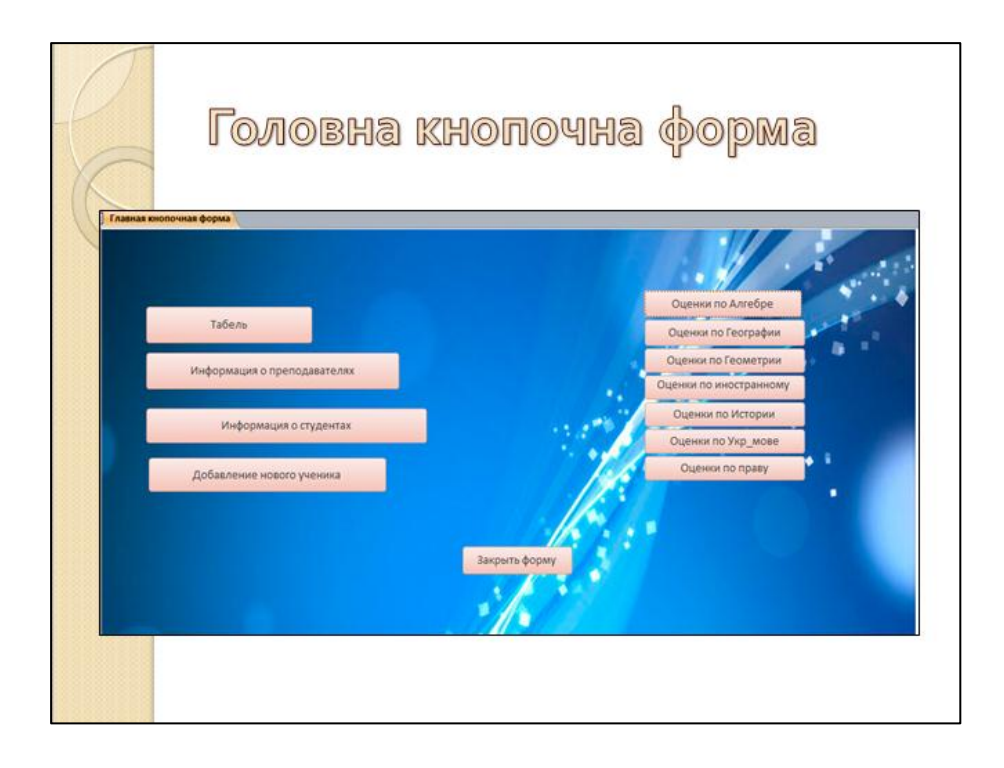

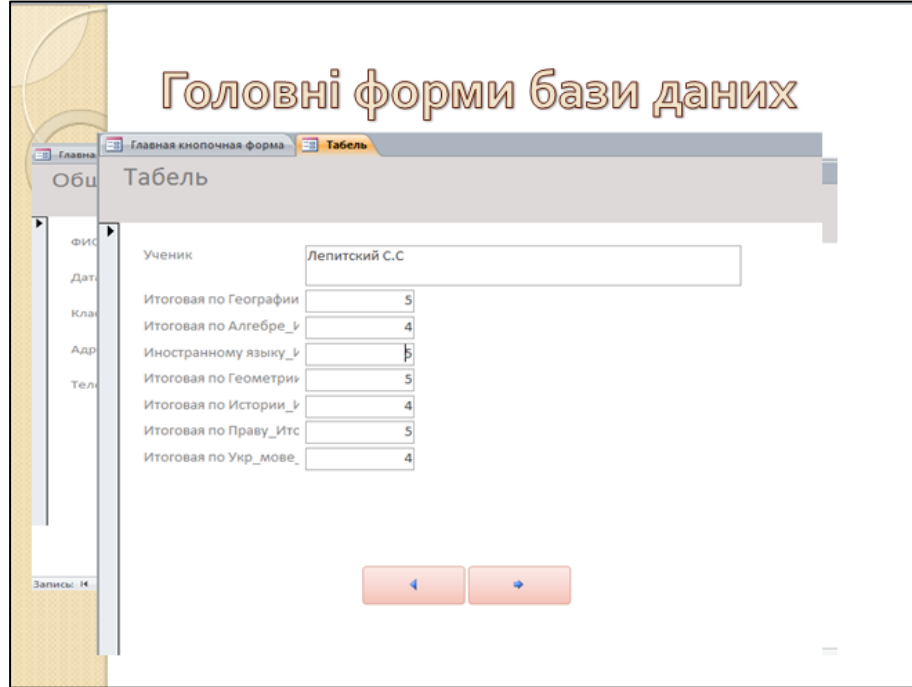

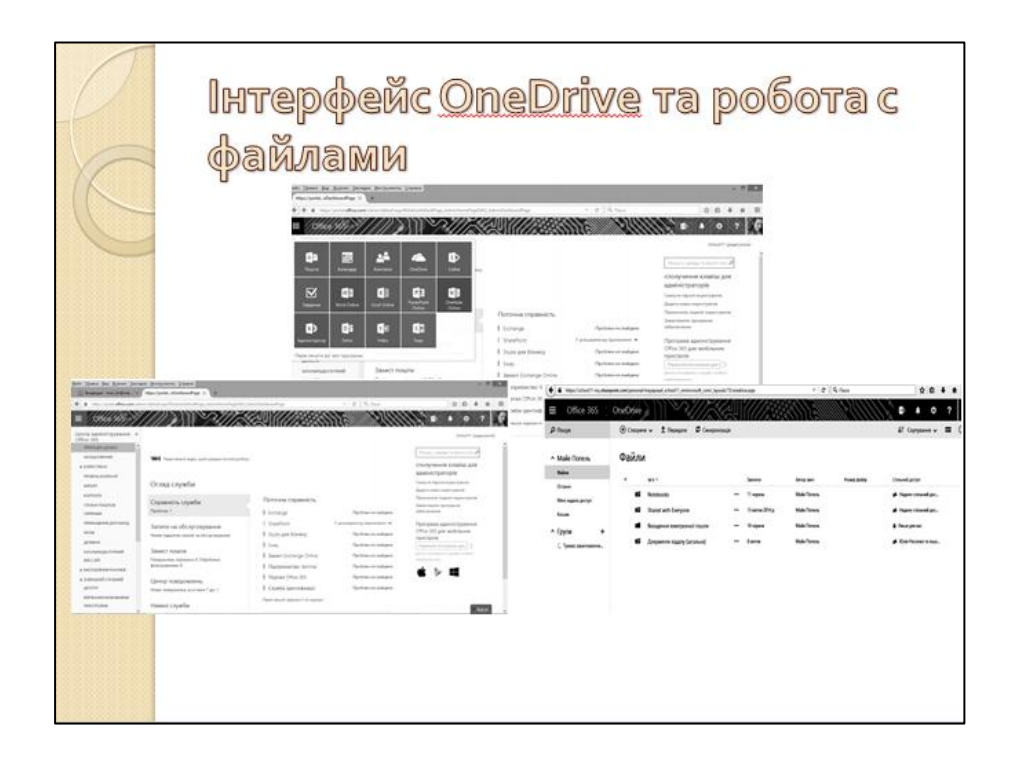

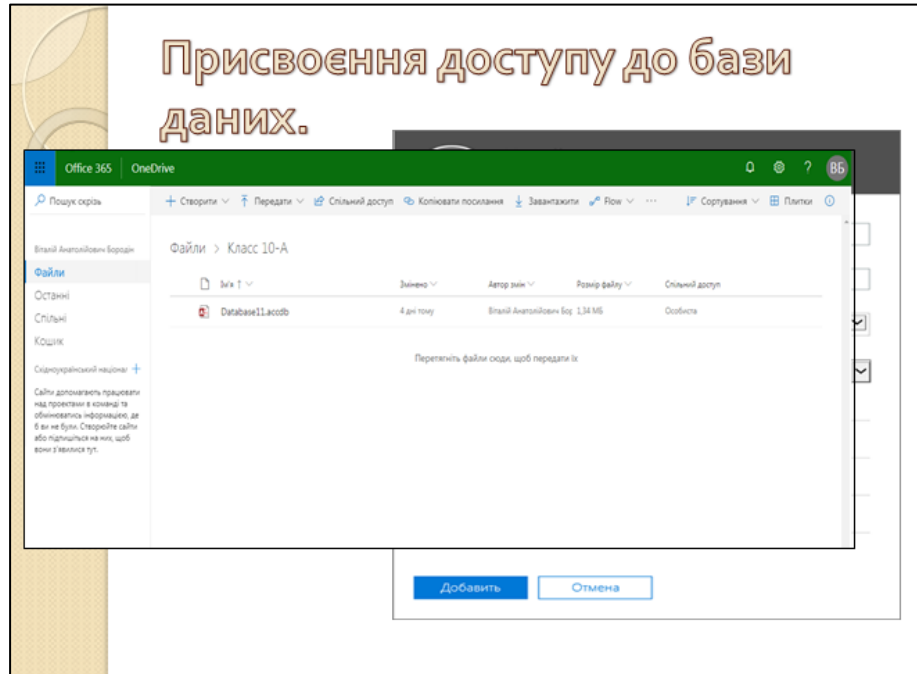

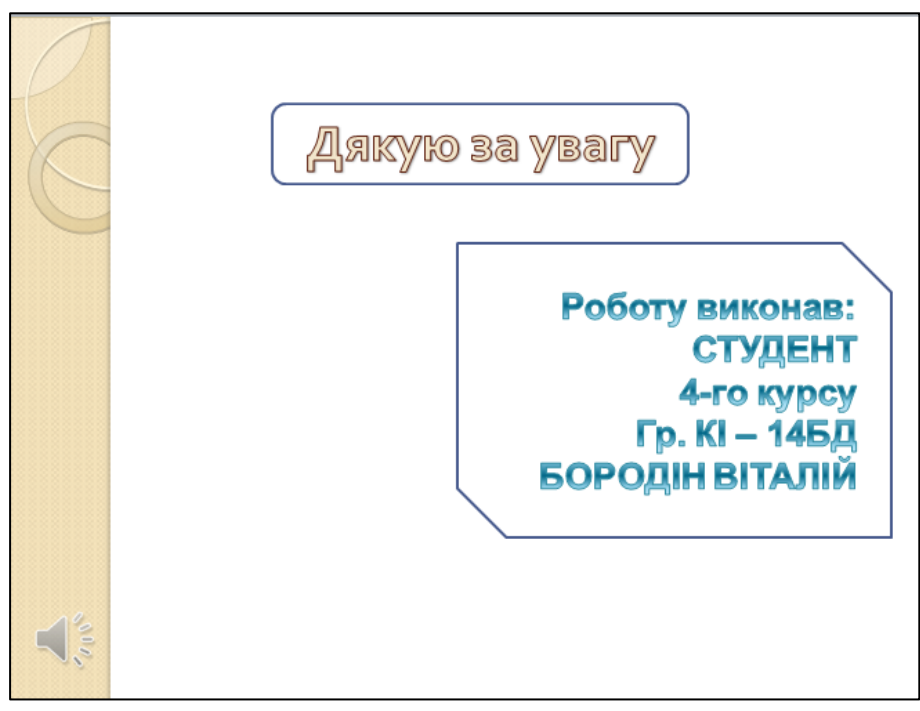